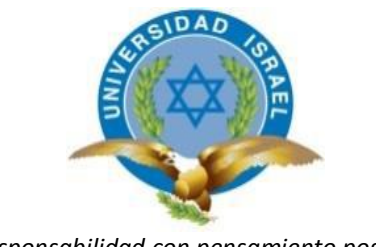

*"Responsabilidad con pensamiento positivo"*

# **UNIVERSIDAD TECNOLÓGICA ISRAEL**

# **TRABAJO DE TITULACIÓN**

**CARRERA:** SISTEMAS INFORMÁTICOS

## **TEMA:** DISEÑO DE PROCESOS DE GESTIÓN DOCUMENTAL DEL DEPARTAMENTO DE COORDINACIÓN DE CARRERA

**AUTOR/ A:** ANDRÉS MAURICIO FLORES LLAGUNO

**TUTOR/ A:** PhD. René Alberto Cañete Bajuelo

**AÑO 2014**

## **DEDICATORIA**

Me gustaría dedicar esta Tesis con todo cariño a mi madre Glenda Llaguno y a mis padres Mauricio Flores y Alfredo Herrera, quienes hicieron todo en la vida para que yo pudiera lograr mis sueños, brindándome siempre su apoyo y confianza.

A ustedes siempre mi corazón y mi eterno agradecimiento.

### **RESUMEN**

La Gestión Documental hoy en día es algo muy importante en toda organización ya que permite que estas administren de mejor manera todos los documentos que se mantiene dentro de ellas.

El siguiente trabajo de tesis consiste en implementar un Sistema de Gestión Documental en el Departamento de Coordinación de Sistemas Informáticos de la Universidad Israel, con el fin de aportar una mejor manera de administrar los documentos nuevos que ingresan al departamento de forma digital.

## **ABSTRACT**

The Document Management today is very important in any organization as it allows these better manage all documents is kept in them.

The following thesis is to implement a Document Management System in the Department of Coordination of Information Systems University of Israel, in order to provide a better way to manage new documents entering the department digitally.

## **TABLA DE CONTENIDO**

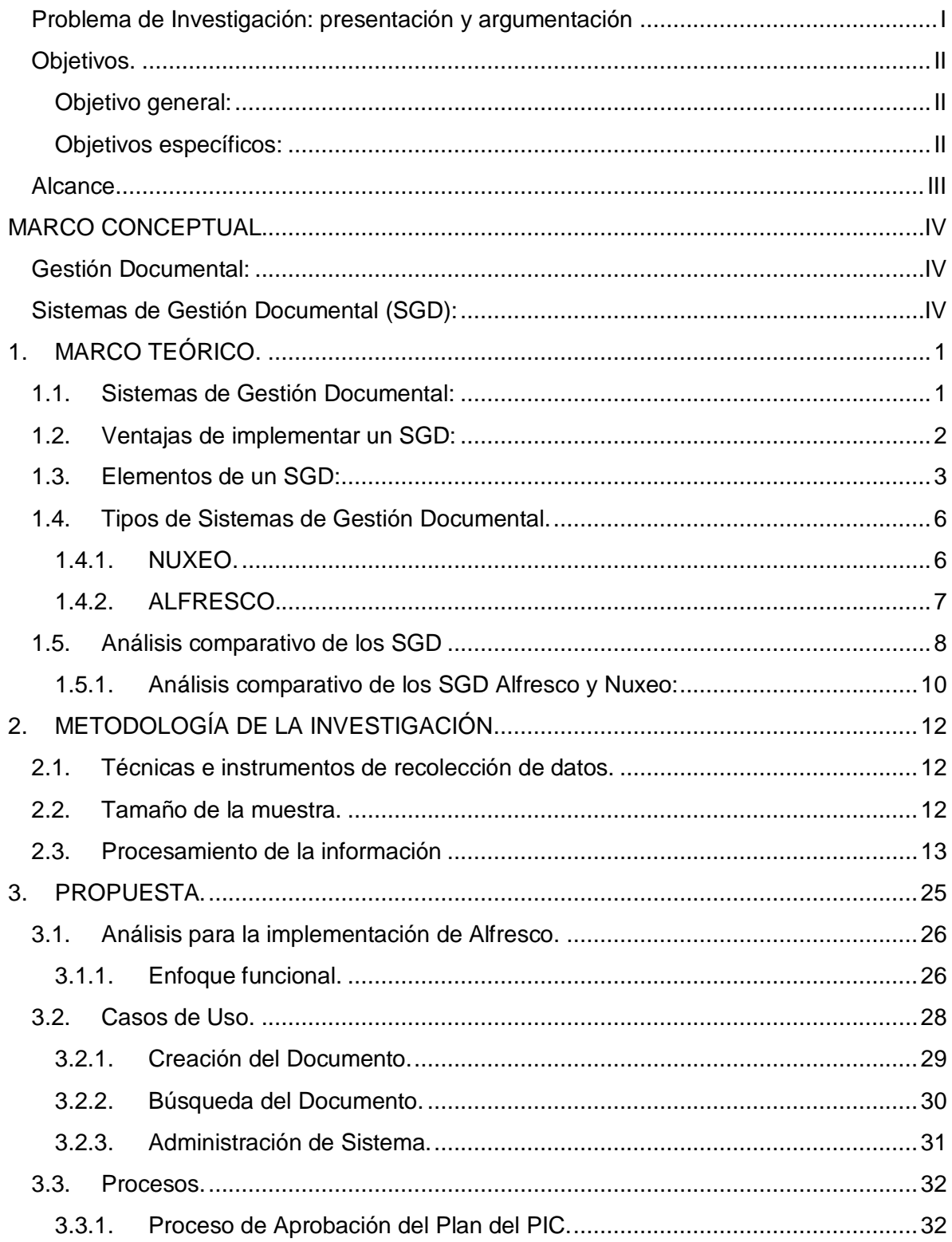

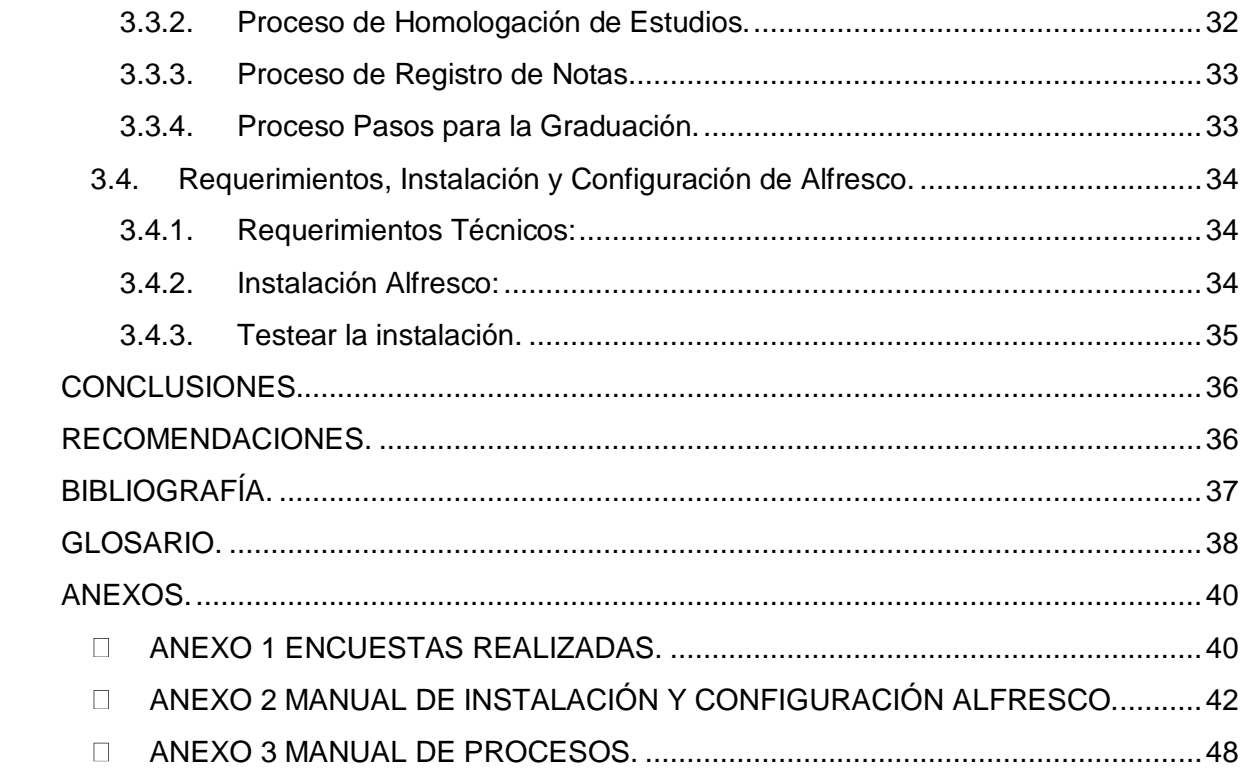

## **Listado de Ilustraciones**

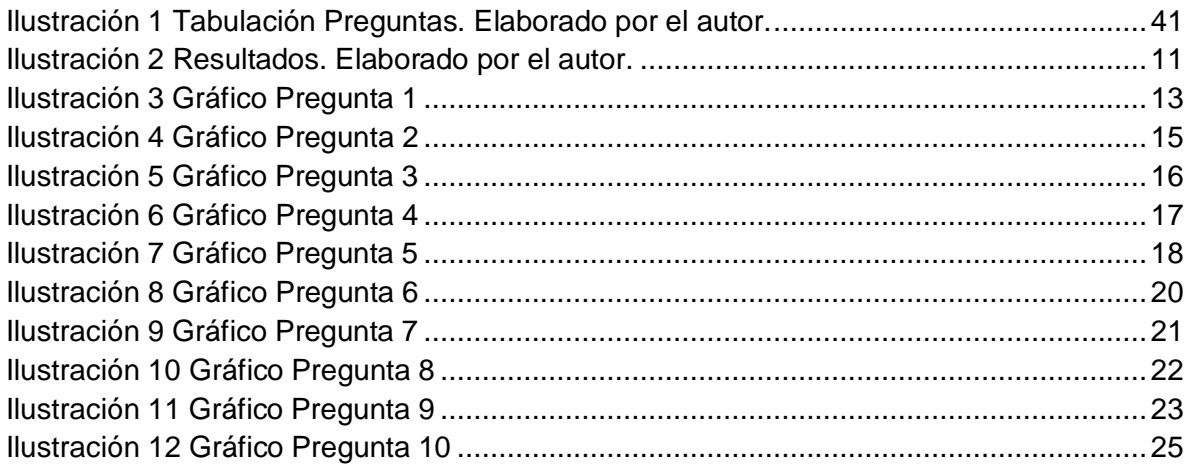

## **Listado de Tablas**

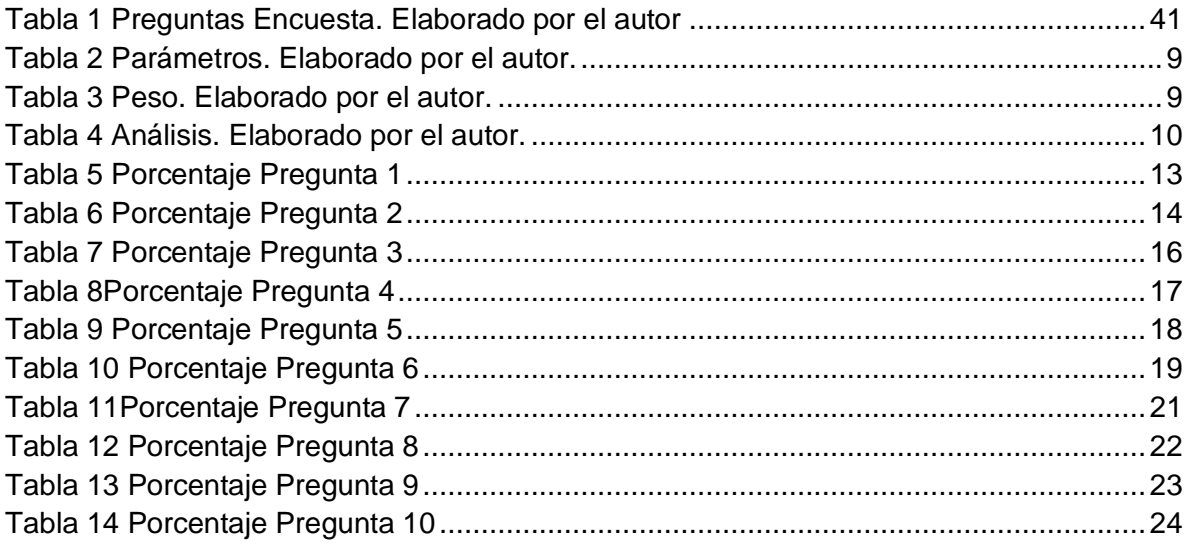

## **Listado de Ecuaciones**

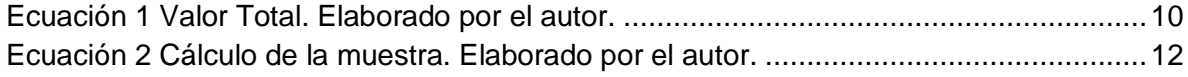

## **Listado de Imágenes**

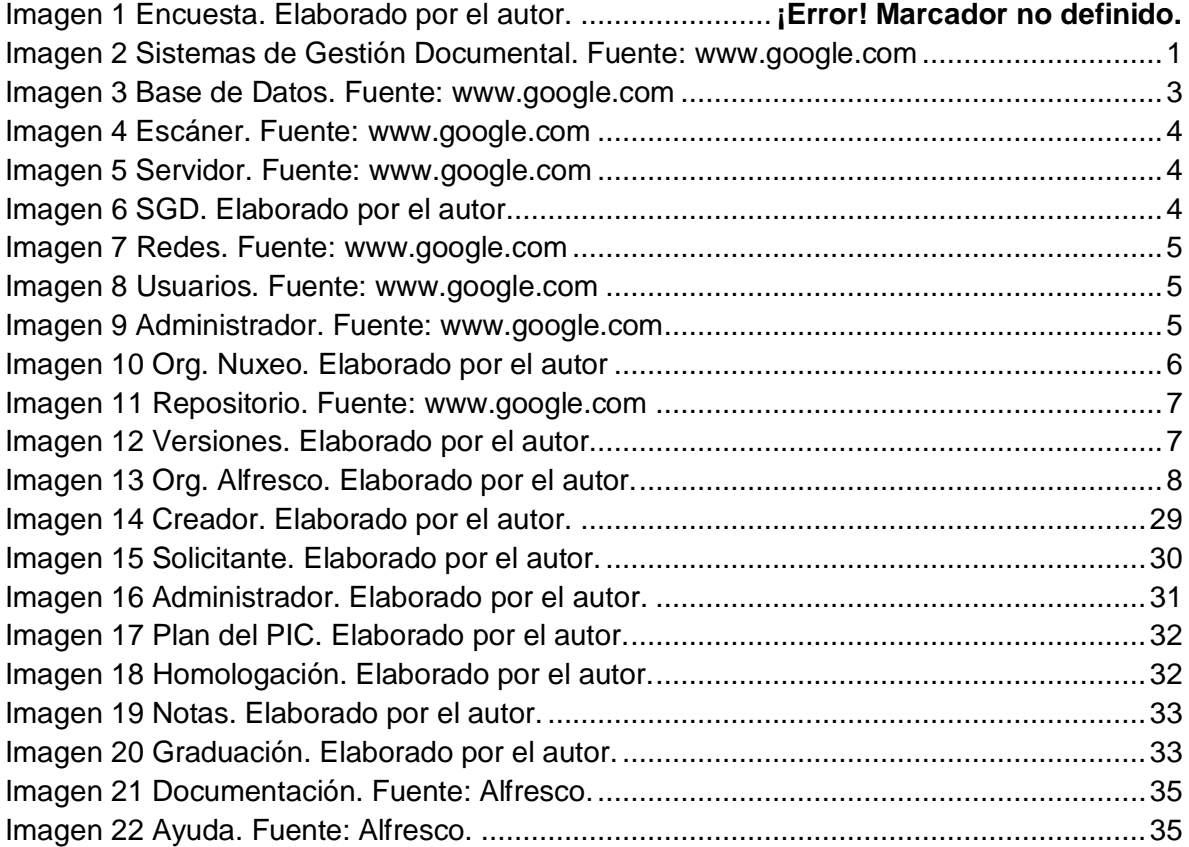

## **INTRODUCCIÓN**

En los inicios de la era de la Información a finales de los años 1990, los documentos se agrupaban y se almacenaban con el fin de guardarlos.

En la actualidad, el desarrollo exponencial de la información y de las nuevas herramientas tecnológicas ha provocado el aumento de los nuevos documentos digitales, y también se expandió el decrecimiento de los documentos en el papel.

La consecuencia de ello es que la búsqueda de información valiosa se torna compleja. A medida que transcurre el tiempo es cada vez más imperioso la necesidad de organizarlos, pues el volumen de información generada se multiplica vertiginosamente, y por lo que su contendido "representa" esta se ha constituido en un recurso esencial y en un vehículo que tiene consecuencias en el desarrollo de las actividades que realizamos en nuestra vida diaria tanto en la faz económica, cultural, social.

Por lo tanto, se hace fundamental la necesidad de contar con una gestión adecuada pues, a mayor crecimiento de información mayor es el caos que genera independientemente del tipo de organización donde estemos insertos, siempre habrá un archivo importante para buscar o algún informe que debemos guardar con datos relevantes.

La gestión documental es un término nuevo pero, a la vez antiguo ya que está unido al concepto de documentos o records management (término anglosajón) estos contienen datos e información, en cualquier formato y en ellos podemos encontrar evidencias del desempeño y desarrollo de las actividades de una institución u organización, este proceso de gestión surge como una alternativa para evitar futuras pérdidas, permitiendo la posibilidad de encontrarlos en el momento que se precisan.

La Norma ISO15489 Internacional Standard on Records Management aprobada en el año 2001, es el marco normativo de este proceso de gestión de documentos, cuyo origen es la Norma Australiana AS 4390, nos brinda una guía sobre cómo gestionar o administrar los documentos y su correspondencia con los sistemas electrónicos para la conservación de archivos en diferentes soportes.

## <span id="page-8-0"></span>**Problema de Investigación: presentación y argumentación**

En toda organización llega un momento donde el creciente volumen de documentos físicos ya sean históricos, legales, informativos, entre otros, que se generan y gestionan dentro de la misma, se convierten en un problema al momento de buscar y archivar dicha documentación, provocando un consumo adicional e innecesario de tiempo y recursos.

Todos los documentos, que se mantienen en las organizaciones tienden a sufrir daños o deterioro por razones tales como la manipulación inadecuada por parte de los encargados o usuarios, falta de un mobiliario y espacio idóneo para ser archivados o simplemente por el paso del tiempo.

En la actualidad en el Departamento de Coordinación de Sistemas Informáticos de la Universidad Israel se generan e ingresan todo tipo de documentos de mucha importancia en medios físicos como hojas de papel, ya sean estas solicitudes, certificados, oficios, entre otros. Los mismos que al no tener una administración adecuada de los documentos ocasionan muchas dificultades a la hora de necesitar encontrar o revisar dicha documentación.

El problema que se pretende resolver es la mala administración de la documentación que se encuentra en el Departamento de Coordinación de Carrera de Sistemas Informáticos de la Universidad Israel.

## <span id="page-9-0"></span>**Objetivos.**

## <span id="page-9-1"></span>**Objetivo general:**

Proponer el diseño de los procesos de Gestión Documental en el Departamento de Coordinación de Sistemas Informáticos de la Universidad Tecnológica Israel.

## <span id="page-9-2"></span>**Objetivos específicos:**

- Analizar los referentes técnicos y metodológicos sobre los procesos de gestión documental
- Analizar la situación actual de la gestión documental en el departamento de coordinación de sistemas informáticos de la Universidad Tecnológica Israel
- Diseñar los procesos de gestión documental del departamento de sistemas de la Universidad Tecnológica Israel
- Diseñar el manual de procesos para el departamento de coordinación de carrera de sistemas informáticos

### <span id="page-10-0"></span>**Alcance.**

El alcance de este proyecto está enfocado en la investigación de Sistemas de Gestión Documental Open Source existentes en el mercado.

Se analizará los Sistemas de Gestión Documental Open Source, del cual se determinará el más conveniente para la implementación del sistema, para la digitalización de la documentación nueva que ingresa en el departamento de Coordinación de Sistemas Informáticos, obteniendo así un producto de calidad que constituya y contribuya con un servicio a favor de la institución.

Este proyecto se limita a realizar el análisis de procesos del departamento de Coordinación de Sistemas Informáticos, determinar e implementar un sistema de Gestión Documental Open Source conveniente para que se acople a las necesidades de dicho departamento.

<span id="page-10-1"></span>La aplicación del proyecto será enfocada en el departamento de Coordinación de Sistemas Informáticos de la Universidad Israel en la ciudad de Quito – Ecuador.

## **MARCO CONCEPTUAL.**

### <span id="page-11-0"></span>**Gestión Documental:**

La Norma ISO 15489, define a la gestión documental es el área de la gestión responsable del control eficiente y sistemático de la creación, recepción, mantenimiento y uso destrucción de documentos, incluyendo los procesos para capturar y conservar evidencia e información sobre actividades y transacciones de la organización.

De acuerdo a lo indicado en el libro Gestión Documental en las Organizaciones: "La gestión documental es un conjunto de actividades que permiten coordinar y controlar los aspectos relacionados con la creación, recepción, organización, almacenaje, preservación, acceso y difusión de la documentación." (Russo. 2009)

Se puede ver que ambas definiciones están relacionadas, sin embargo, se prefiere tomar la definición del libro de Gestión Documental en las Organizaciones, ya que esta plantea y aporta con conceptos básicos entendibles, junto con técnicas necesarias para implementar, diseñar o desarrollar un sistema de gestión documental dentro de una organización.

## <span id="page-11-1"></span>**Sistemas de Gestión Documental (SGD):**

Según la definición de (elprofesionaldelainformacion): "Los sistemas de gestión documental son programas de gestión de bases de datos que disponen de una tecnología idónea para el tratamiento de documentos científicos, culturales y técnicos. Estos sistemas difieren en aspectos fundamentales de los de gestión de bases de datos convencionales, o de aplicación general, que se utilizan para la gestión de documentos administrativos". (www.elprofesionaldelainformacion.com, recuperado el 02 de julio de 2014)

Según la definición de Athento indica que "Un software de gestión documental es una aplicación que permite el tratamiento, conservación, publicación y trabajo sobre documentos electrónicos (ya sean documentos escaneados o que se haya creado originalmente en digital)." (Athento, 2011)

En base al análisis realizado se determinar que la definición de Athento es más completa ya que primero se define correctamente al sistema como una aplicación, y segundo no se encierra en ciertos tipos de documentos, recordando que las organizaciones manejan muchos más tipos documentos que deben ser administrados de una forma correcta.

## <span id="page-12-0"></span>**1. MARCO TEÓRICO.**

## <span id="page-12-1"></span>**1.1. Sistemas de Gestión Documental:**

Los Sistemas de Gestión Documental (DMS en inglés, Documental Management System), son utilizados para gestionar todos los documentos electrónicos que se encuentran sistematizados en cualquier formato dentro de una organización.

Los Sistemas de Gestión Documental son utilizados para el almacenamiento y rastreo de los documentos electrónicos que se encuentra en la organización.

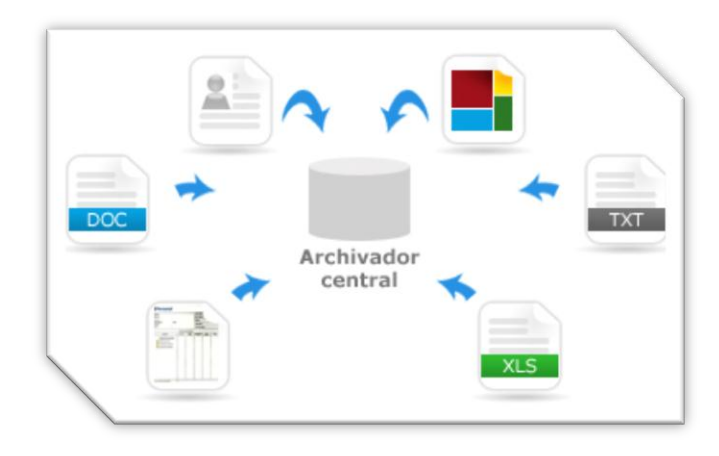

 **IMAGEN 1 SISTEMAS DE GESTIÓN DOCUMENTAL. FUENTE: WWW.GOOGLE.COM**

En la actualidad ya se establecen políticas y procedimientos sobre la gestión de documentación dentro de todas las organizaciones con el fin de asegurar la adecuada atención y protección de los mismos, esto permite que la información que contienen los documentos puedan ser recuperados de un modo más eficiente y eficaz.

<span id="page-12-2"></span>Actualmente el buscar la documentación es muy molestoso ya que se pierde mucho tiempo en localizar la información y a su vez esta puede que este dañada o simplemente ya no se la encuentre porque está perdida. Por este motivo con la investigación de los Sistemas de Gestión Documental, se puede conocer más sobre el funcionamiento y lo que esto nos ofrece ya que es una manera de mejorar la administración de los archivos que serán almacenados.

- **1.2. Ventajas de implementar un SGD:** según el libro de Gestión documental en las organizaciones de Patricia Russo, 2009, "…se enumera una serie de ventajas que aporta la implementación de un SGD en una organización, las razones por las cuales se puede justificar un proyecto de este tipo.
- Reduce la necesidad de manipular, almacenar y recuperar la documentación en papel.
- Reduce el coste del proceso de creación, almacenamiento y conservación de los documentos.
- Asegura la eficiencia de los documentos al facilitar su recuperación y su acceso.
- Permite la reutilización de la información ya obtenida y permite compartirla con toda la organización.
- Reduce costes de operaciones.
- Agiliza el flujo de información, dando más oportunidades de respuesta al servicio de los clientes.
- Asegura la óptima utilización de los recursos y espacio físico.
- Reduce costes de mantenimiento y apoyo.
- Ofrece apoyo en la toma de decisiones.
- Documenta las actuaciones de la empresa.
- Ofrece apoyo ante acciones legales.
- Asegura su preservación histórica.

Las tareas del profesional de la información que lleva a cabo un proyecto de gestión documental en una organización son las de planificar y poner en marcha un sistema de este tipo, según las necesidades y características de la organización.

Otras consideraciones a presentar en la defensa del proyecto:

- Concienciar que la gestión documental forma parte de la gestión administrativa de la organización.
- Asegurarse el apoyo y la ayuda de la dirección de la organización.
- Conocer los recursos limitados de que se dispone.
- Dar a conocer la legislación y los reglamentos que ampara un proyecto de gestión documental.
- Formar al personal que se encarga de realizar el seguimiento el proyecto.
- Contar con las nuevas tecnologías para crear nuevas herramientas de gestión.

Una solución para empezar a aplicar el SGD en una organización pasa por fijar unas pautas corporativas que ayudaran a organizar la documentación, su clico de vida y su recuperación, estas pautas pueden ser:

- Asegurarse de que se empieza por la información más crítica;
- Estructurar y ordenar las carpetas de la red local;
- Concretar aspectos como los permisos de acceso, los formatos, la migración, la preservación, etc.;
- Utilizar una nomenclatura común para los ficheros electrónico;
- **Establecer una política de versiones;**
- Establecer un sistema de copias de seguridad para guardar dentro y fuera de la organización;
- Guardar la documentación generada en el transcurso de la actividad de la organización;
- Crear una clasificación funcional para facilitar su organización y posterior localización;
- Nombrar a un responsable del proyecto y a un coordinador de las tareas de gestión documental de la organización;
- Relacionar la gestión documental con las demás funciones de la organización;
- **Elaborar un manual de procedimientos;**
- **•** Cerciorarse de que se perciben los beneficios a corto plazo.<sup>1</sup>"

En este caso la implementación de un Sistema de Gestión Documental, ayudará al Departamento de Coordinación de Sistemas Informáticos de la Universidad Israel a administrar y optimizar de mejor manera toda la documentación nueva que ingresa al departamento.

## <span id="page-14-0"></span>**1.3. Elementos de un SGD:**

## **Base de Datos.**

 $\overline{\phantom{a}}$ 

En las bases de datos documentales cada registro se corresponde a un documento de cualquier tipo electrónico o digital.

La base de datos se crea y mantiene con el objetivo de resolver las necesidades de una organización. Estos recursos electrónicos pueden ser consultables directamente en forma digital o pueden ser utilizados para elaborar documentos impresos.

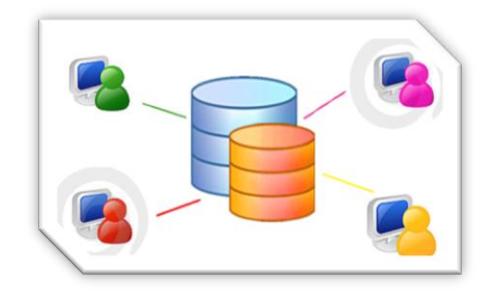

 **IMAGEN 2 BASE DE DATOS. FUENTE: WWW.[GOOGLE](http://www.google.com/).CO M**

 $^1$ Gestión documental en las organizaciones. Autor: RUSSO Patricia, (Octubre 2009). Disponible en: [http://books.google.com.ec/books?id=AOkL0OYJp54C&printsec=frontcover&dq=gestion+documental&hl=e](http://books.google.com.ec/books?id=AOkL0OYJp54C&printsec=frontcover&dq=gestion+documental&hl=en&sa=X&ei=fi0vU9rpFMWNkAf934HwBQ#v=onepage&q&f=false) [n&sa=X&ei=fi0vU9rpFMWNkAf934HwBQ#v=onepage&q&f=false](http://books.google.com.ec/books?id=AOkL0OYJp54C&printsec=frontcover&dq=gestion+documental&hl=en&sa=X&ei=fi0vU9rpFMWNkAf934HwBQ#v=onepage&q&f=false)

## **Hardware.**

Escáner y dispositivos de digitalización: una vez preparados los documentos originales, estos son transformados en documentos digitales y se procede con el almacenamiento o guardado.

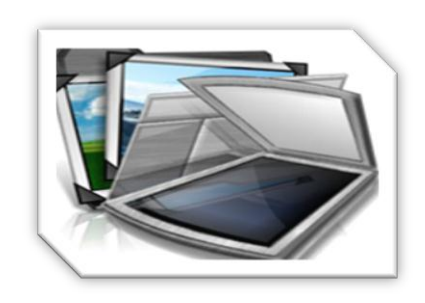

 **IMAGEN 3 ESCÁNER. FUENTE: WWW.GOOGLE.COM**

Servidores: son los que contienen la información que fue digitalizada. Los usuarios se conectaran a un servidor para poder acceder a dicha información.

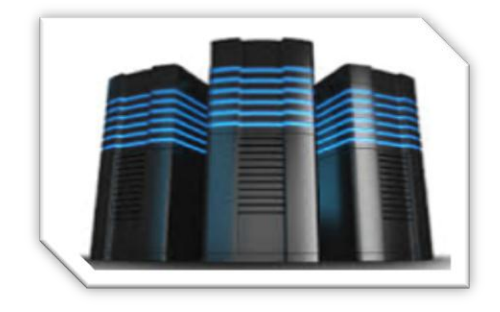

 **IMAGEN 4 SERVIDO R. FUENTE: WWW.GOOGLE.CO M**

**Software.**

Sistemas de Gestión Documental (Alfresco, Nuxeo, KnowledgeTree)

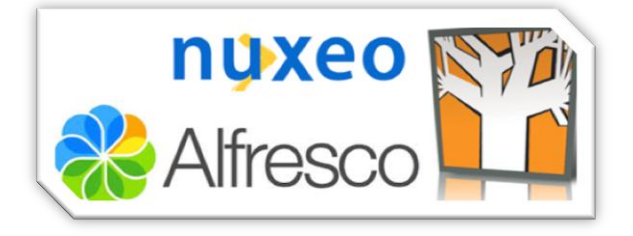

 **IMAGEN 5 SGD. ELABORADO POR EL AUTOR.**

### **Redes.**

Por medio de las redes locales existentes en la organización, los usuarios podrán conectarse a los servidores para acceder a la información.

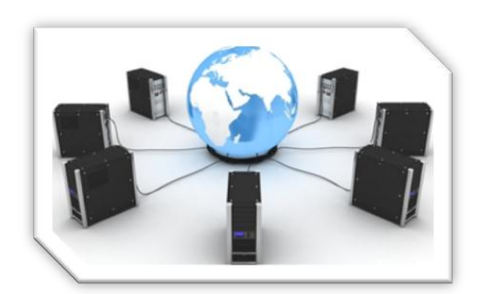

 **IMAGEN 6 REDES. FUENTE: WWW.GOOGLE.COM**

## **Usuarios.**

Por medio de la creación de usuarios, se definen y establecen los permisos de acceso a los documentos digitalizados dentro del Sistema de Gestión Documental permitiendo así, realizar una consulta de los documentos electrónicos de acuerdo a los permisos que fueron asignados a cada uno de los usuarios registrados en el Sistema.

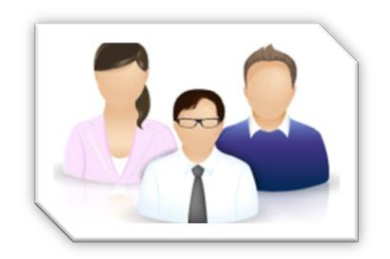

#### **IMAGEN 7 USUARIOS. FUENTE: WWW.GOOGLE.CO M**

## **Administrador.**

El administrador del sistema, codificara e indexara los documentos digitalizados en la base de datos del servidor, asignando a cada documento lógico las claves de acceso e identificando la ubicación física del documento original.

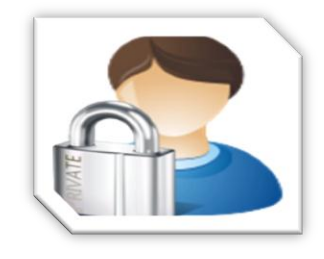

 **IMAGEN 8 ADMINISTRADOR. FUENTE: WWW.GOO GLE.COM**

## <span id="page-17-0"></span>**1.4. Tipos de Sistemas de Gestión Documental.**

## <span id="page-17-1"></span>**1.4.1. NUXEO.**

Fue creada en el año 2001, es un sistema de Administración de Contenidos libre para documentos, páginas web, registros, videos, imágenes, entre otros, que permite con gran funcionalidad implementar un repositorio documental.

Nuxeo está construido sobre una arquitectura moderna basada en Java, esta proporciona un conjunto predeterminado de características de administración de documentos y puede ser enriquecido por los [módulos](http://translate.googleusercontent.com/translate_c?depth=1&hl=es&prev=/search%3Fq%3Dhttp://www.nuxeo.com/en/products/document-management%26biw%3D1366%26bih%3D667&rurl=translate.google.com.ec&sl=en&u=http://doc.nuxeo.com/display/USERDOC/Nuxeo%2BPlatform%2BModules%2BOverview&usg=ALkJrhiwVaF3_wjyLdkB31sKJzS7OYIO6A) indicados a continuación:

- Gestión de documentos, que proporciona funciones adicionales a la gestión de documentos.
- Digital Asset Management, que proporciona funciones de navegación y edición adaptadas a los contenidos multimedia.
- Colaboración Social.

### **Organizaciones que utilizan Nuxeo.**

Hoy en día, miles de organizaciones de tamaño medio y grande de 145 países confían en el sistema Nuxeo.

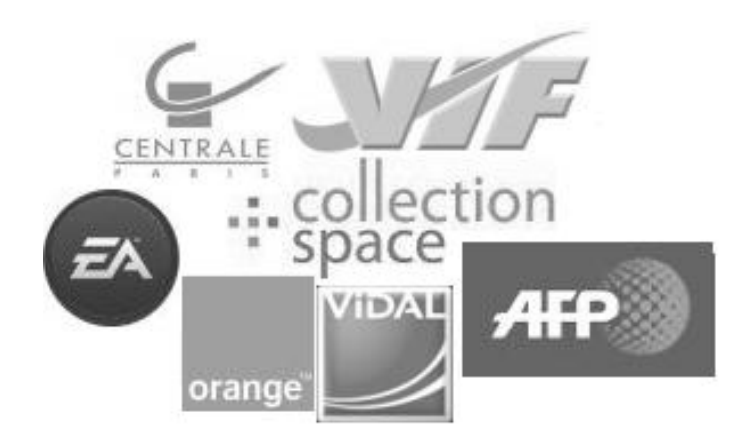

 **IMAGEN 9 ORG. NUXEO. ELABORADO POR EL AUTOR**

## <span id="page-18-0"></span>**1.4.2. ALFRESCO.**

Fue fundada en el año 2005 por John Newton, quien fue cofundador de Documentum y John Powell, antiguo ejecutivo de Business Objects, Alfresco es un sistema de Administración de Contenidos de código libre para una empresa.

La Gestión Documental Alfresco, es una herramienta particularmente madura y bien diseñada que se utiliza para la gestión del ciclo de vida de un contenido ya que captura, comparte y retiene contenido, permitiendo a los usuarios buscar, versionar y crear de forma sencilla sus propias aplicaciones de contenido.

- Permitiendo la gestión de la información no estructurada que se encuentra en una organización.
- Facilitando el trabajo colaborativo: foros, notificaciones, blogs, wiki, sitios.

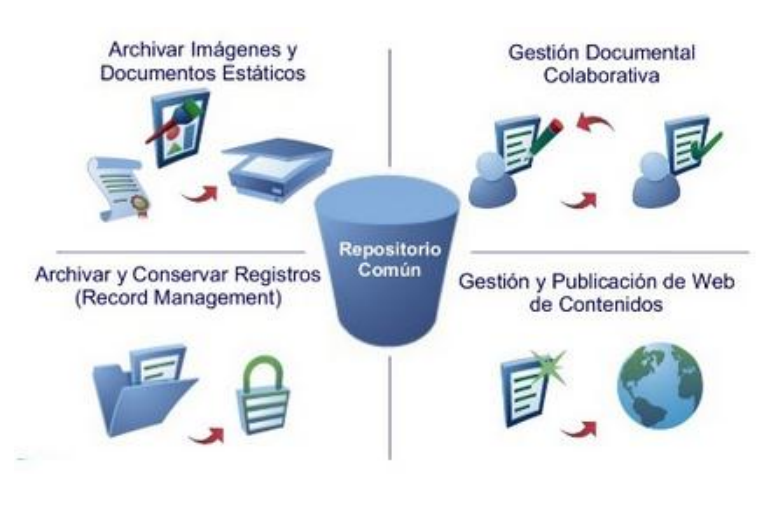

 **IMAGEN 10 REPOSITORIO. FUENTE: WWW.GOOGLE.COM**

Alfresco es distribuido en 2 tipos de versiones: la más sencilla es de libre distribución la cual es conocida como Community Edition y otra más completa que es de pago y tiene soporte incluido, llamada Enterprise Edition.

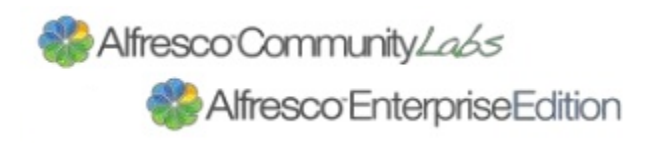

 **IMAGEN 11 VERSIONES. ELABORA DO POR EL AUTOR**

## **Organizaciones que utilizan Alfresco.**

Hoy en día, Alfresco tiene 7 millones de usuarios que gestionan 4000 millones de documentos en 2700 empresas de 180 países con las soluciones de contenido empresarial de Alfresco, siendo capaz de ofrecer soporte 7x24 en todo el mundo.

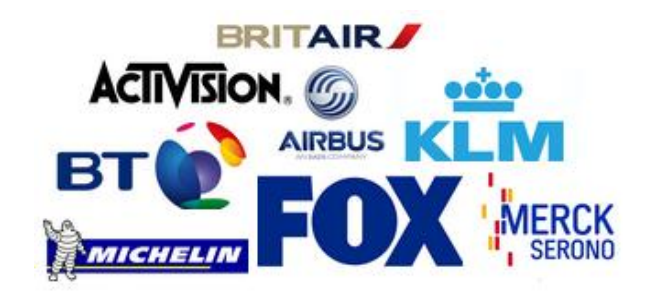

 **IMAGEN 12 ORG. ALFRESCO. ELABORADO POR EL AUTOR.**

En Ecuador las organizaciones que utilizan esta herramienta son:

- Asamblea Constituyente
- Corte Constitucional
- Plan seguridad Ciudadana

## <span id="page-19-0"></span>**1.5. Análisis comparativo de los SGD**

La necesidad de implementar un Sistema de Gestión Documental en el Departamento de Coordinación de Carrera Sistemas Informáticos, nos lleva a elaborar un análisis comparativo de los SGD Alfresco y Nuxeo, la cual pretende demostrar de manera sencilla y entendible los resultados obtenidos, para escoger adecuadamente el sistema que se implementara.

Los parámetros de evaluación escogidos de acuerdo a las necesidades serán los siguientes:

- **Gestión de Grupos y Usuarios:** Es necesario tener un control de acceso seguro a la información.
- **Gestión de Contenidos:** Es necesario convertir los nuevos documentos físicos en archivos digitales para la administración adecuada de los mismos.
- **Búsqueda:** Es necesario encontrar los archivos de una forma correcta y que no requiera de mucho tiempo.
- **Portabilidad / Escalabilidad:** Es necesario que el sistema se integre y adapte a cualquier infraestructura y permita la integración de nuevas funcionalidades.
- **Soporte:** Es necesario que los sistemas cuenten con un soporte como manual de usuario manual técnico, entre otros.
- **Precio / Versiones:** Tipos de licencia o versión que tienen los sistemas.
- **Repositorio:** Es necesario almacenar la información de una forma centralizada.
- **Usabilidad:** Es la facilidad del uso o manejo del sistema para los usuarios.

Cada parámetro tendrá un valor porcentual de acuerdo a la importancia del mismo, detallados a continuación:

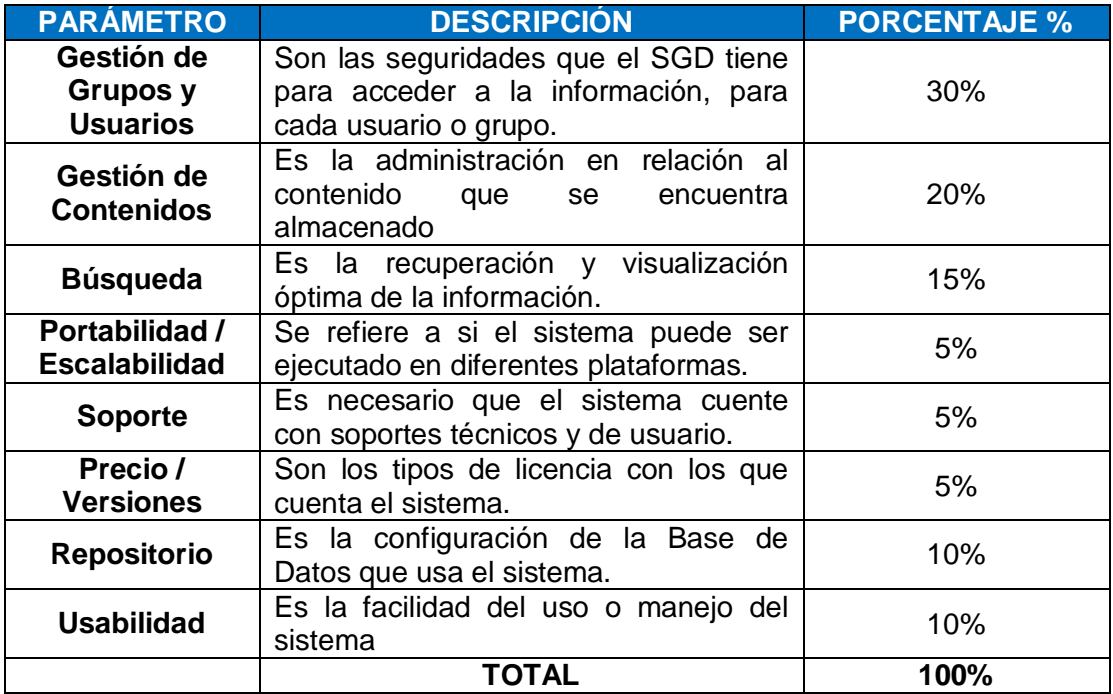

### **TABLA 1 PARÁMETROS. ELABORADO PO R EL AUTOR.**

Cada parámetro que se evaluará tendrá un peso que va desde 0 a 4 detallados de la siguiente manera:

#### **TABLA 2 PESO. ELABORADO POR EL AUTOR.**

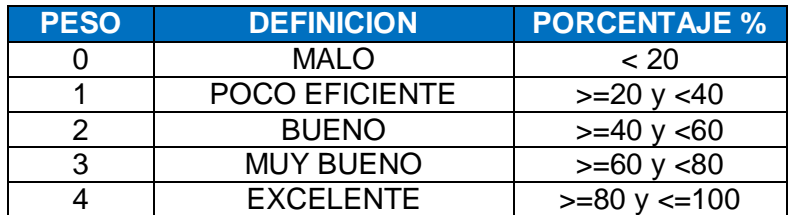

## <span id="page-21-0"></span>**1.5.1. Análisis comparativo de los SGD Alfresco y Nuxeo:**

Para obtener el valor total de los parámetros analizados, se aplicara la siguiente formula:

VALOR \* PORCENTAJE MÁXIMO VALOR TOTAL = -

**VALOR MÁXIMO** 

 **ECUACIÓN 1 VALOR TOTAL. ELABORADO POR EL AUTOR.**

- **Valor:** corresponde al valor de cada indicador de los SGD.
- **Porcentaje Máximo:** corresponde al porcentaje que se le asignó a cada parámetro a evaluar.
- **Valor Máximo:** corresponde al número máximo de peso.

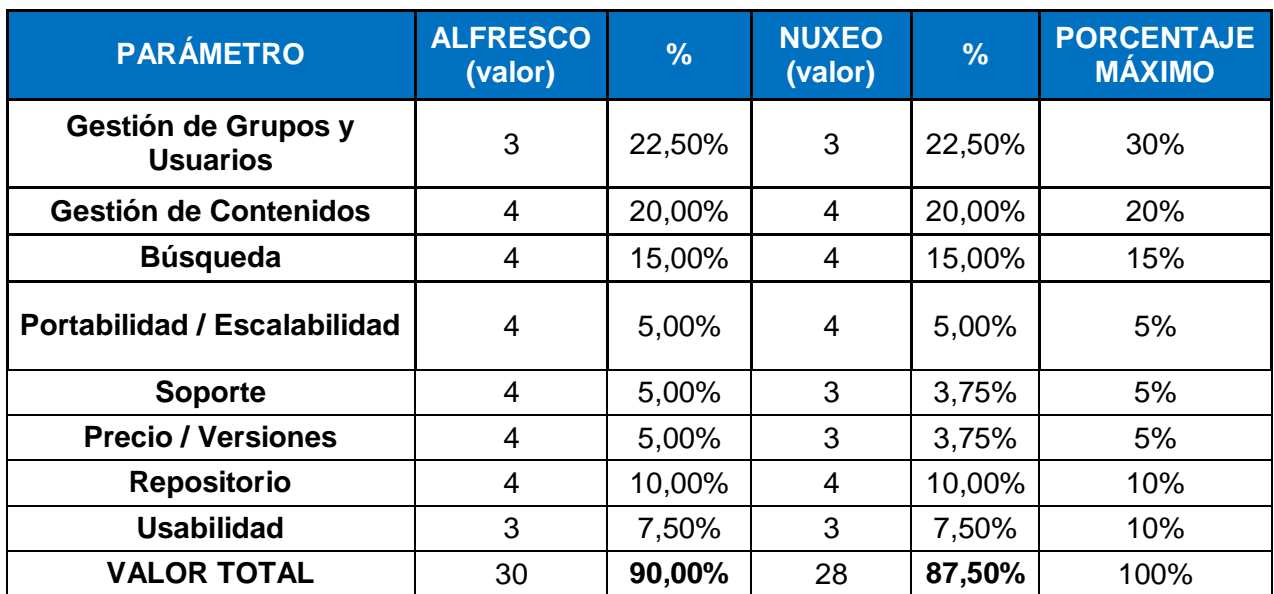

#### **TABLA 3 ANÁLISIS. ELABORADO POR EL AUTOR.**

Se realiza el siguiente gráfico para representar los resultados obtenidos:

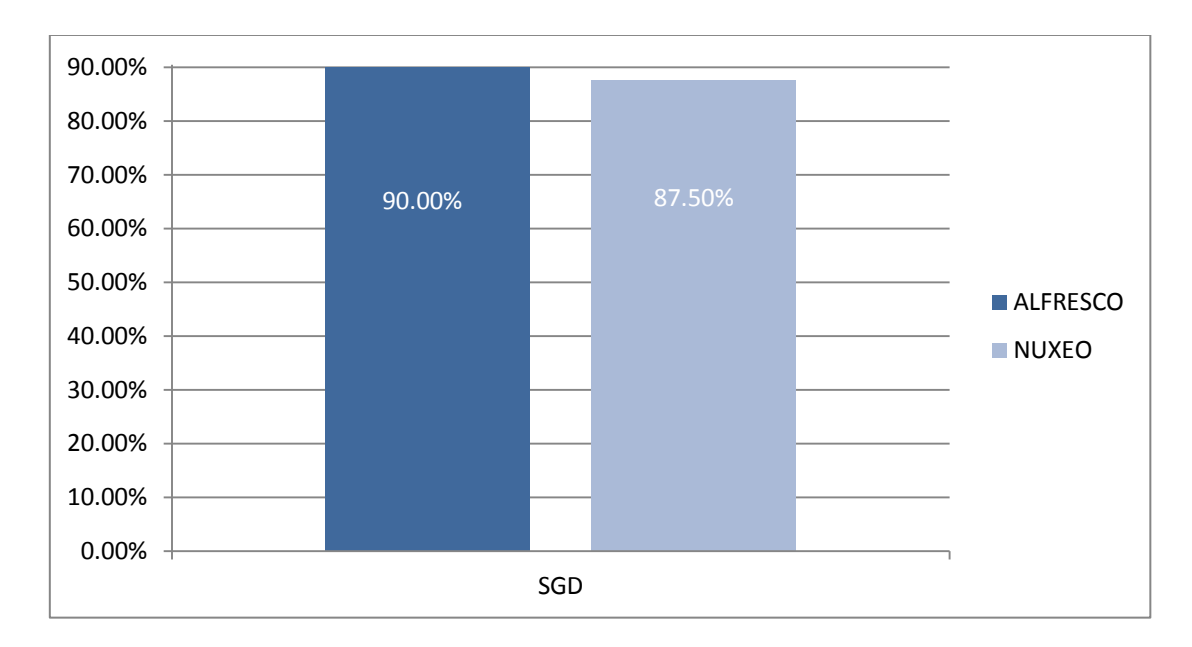

<span id="page-22-0"></span> **ILUSTRACIÓN 1 RESULTADOS. ELABORADO POR EL AUTOR.**

En conclusión, para la implementación del Sistema de Gestión Documental en el Departamento de Coordinación de Carrera de Sistemas Informáticos de la Universidad Israel, se escogió al Sistema "**ALFRESCO**" ya que reúne las condiciones necesarias para solventar las necesidades de dicho departamento.

## **2. METODOLOGÍA DE LA INVESTIGACIÓN**

### <span id="page-23-0"></span>**2.1. Técnicas e instrumentos de recolección de datos.**

La técnica usada para la recolección de datos es la encuesta la misma que permitirá conocer si el proyecto es factible o no.

La encuesta permite la recopilación de datos mediante la aplicación de un cuestionario el cual contiene una serie de preguntas sobre uno o varios temas a cierto número de individuos o población seleccionados.

### <span id="page-23-1"></span>**2.2. Tamaño de la muestra.**

El tamaño de la población para realizar la encuesta es:

De una población de 10 personas, hallar el tamaño de la muestra que se necesita para tener una información adecuada con error estándar menor de 0.05 al 95% de confiabilidad

$$
\frac{k^2 Npq}{e^2(N-1) + k^2pq}
$$

**ECUACIÓN 2 CÁLCULO DE LA MUESTRA. ELABORA DO POR EL AUTOR.**

- $N = 10$
- $k = 95\% 1.96$
- $e = 5%$
- $p = q = 0.5$
- n = tamaño de la muestra
- $n = (k2Npq) / e2(N 1) + k2pq$
- $n = (19,208) / 0,0025(9) + 1,9208$
- $n = 19,208 / 1,9433$
- <span id="page-23-2"></span> $n = 9,88 = 10$

### **2.3. Procesamiento de la información**

### **Pregunta Nº 1.**

¿Le parece incómodo y molestoso todo el espacio físico que utilizan los documentos dentro de la oficina?

### **Introducción.**

- 1. La siguiente pregunta se encuentra enfocada a la problemática.
- 2. Se quiere conocer si el espacio físico que ocupan los documentos que se encuentran en papel son molestosos o incomodan mucho dentro de una oficina.
- 3. Esta pregunta está dirigida a los educadores que ocupan las oficinas de los Departamentos de Coordinación.
- 4. La reacción que se pudo observar de los encuestados es de que si es molestoso todo el espacio físico que necesitan los documentos.

### **Tabla.**

#### **TABLA 4 PORCENTAJE PREGUNTA 1**

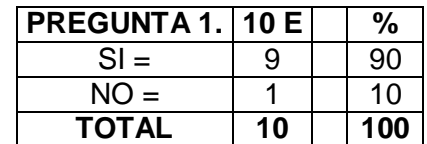

**ELABORADO POR EL AUTOR EN BASE A LOS DATOS DE LA ENCUESTA**

**Gráfico.**

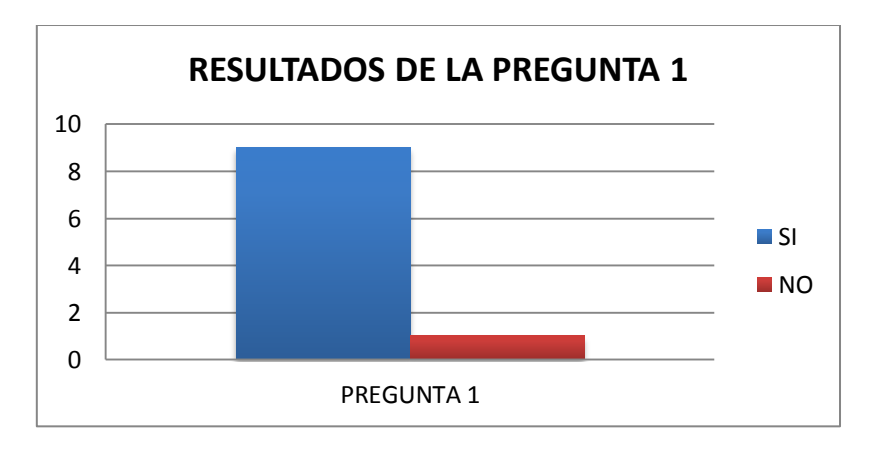

 **ILUSTRACIÓN 2 GRÁFICO PREGUNTA 1**

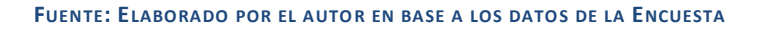

### **Interpretación de los resultados.**

El 90% de los encuestados indican que es un problema todo el espacio físico que usan los documentos dentro de la oficina, mientras el 10% indica que no es un problema.

Este resultado aporta a determinar que si es una problemática planteada en el tema de la tesis todo el espacio físico que usan los documentos.

## **Pregunta Nº 2.**

¿Tiene inconvenientes al momento de localizar la información que está en medios físicos?

## **Introducción.**

- 1. La siguiente pregunta se encuentra enfocada a la problemática.
- 2. Se quiere conocer si existen inconvenientes al momento de necesitar localizar o buscar la información que se encuentra en medios físicos.
- 3. Esta pregunta está dirigida a los educadores que ocupan las oficinas de los Departamentos de Coordinación.
- 4. La reacción que se pudo observar de los encuestados es de que si existen inconvenientes al momento de buscar la información.

### **Tabla.**

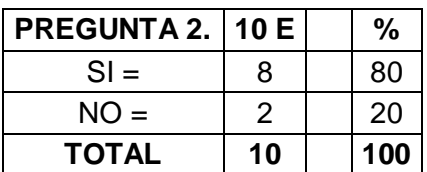

#### **TABLA 5 PORCENTAJE PREGUNTA 2**

**ELABORADO POR EL AUTOR EN BASE A LOS DATOS DE LA ENCUESTA**

## **Gráfico.**

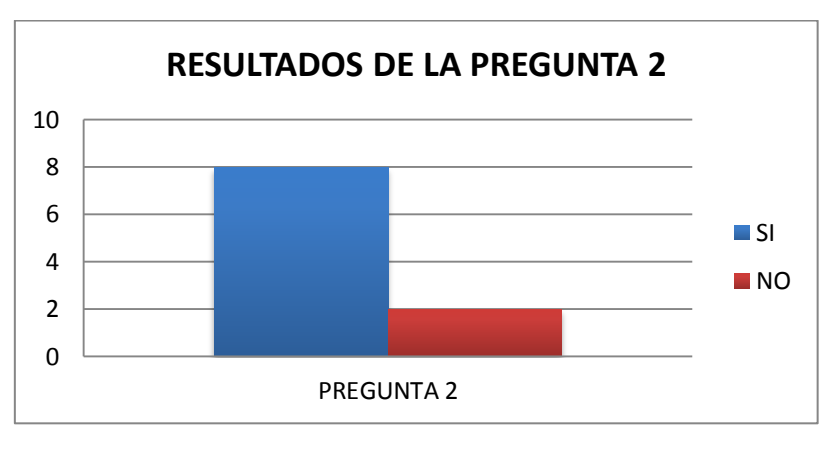

 **ILUSTRACIÓN 3 GRÁFICO PREGUNTA 2**

**FUENTE: ELABORADO POR EL AUTOR EN BASE A LOS DATOS DE LA ENCUESTA**

### **Interpretación de los resultados.**

El 80% de los encuestados indican que tienen inconvenientes al momento de localizar la información que está en medios físicos, mientras el 20% indica que no es un problema y no encuentran inconvenientes al momento de localizar la información.

Este resultado aporta a determinar que si es una problemática planteada en el tema de la tesis.

## **Pregunta Nº 3.**

¿Cree que la documentación que ingresa actualmente al Departamento de Coordinación produce mucha contaminación?

### **Introducción.**

- 1. La siguiente pregunta se encuentra enfocada a la problemática.
- 2. Se quiere conocer si toda la documentación que ingresa físicamente a las oficinas producen mucha contaminación al medio ambiente.
- 3. Esta pregunta está dirigida a los educadores que ocupan las oficinas de los Departamentos de Coordinación.
- 4. La reacción que se pudo observar de los encuestados es de que efectivamente el uso de mucho papel contamina el medio ambiente y quisieran evitar ese daño que se ocasiona.

## **Tabla.**

#### **TABLA 6 PORCENTAJE PREGUNTA 3**

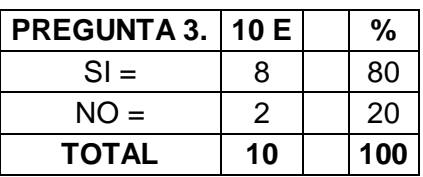

#### **ELABORADO POR EL AUTOR EN BASE A LOS DATOS DE LA ENCUESTA**

**Gráfico.**

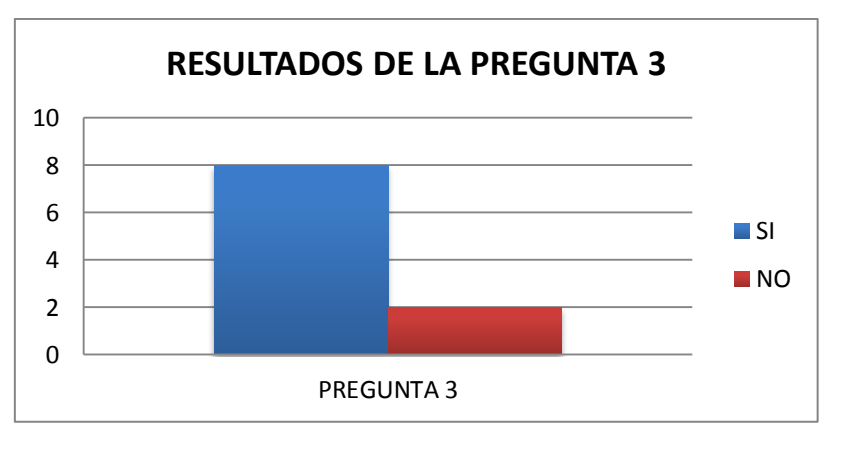

 **ILUSTRACIÓN 4 GRÁFICO PREGUNTA 3**

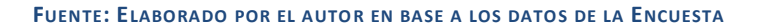

### **Interpretación de los resultados.**

El 80% de los encuestados indican que toda la documentación que ingresa en papel produce mucha contaminación, mientras que el 20% indica que la documentación que ingresa no contamina el medio ambiente.

Este resultado aporta a determinar que si es una problemática planteada en el tema de la tesis.

### **Pregunta Nº 4.**

¿Cree que el ingreso de muchos documentos en medios físicos proporciona el desorden?

### **Introducción.**

- 1. La siguiente pregunta se encuentra enfocada a la problemática.
- 2. Se quiere conocer si toda la documentación que ingresa físicamente a las oficinas producen mucho desorden dentro de las mismas.
- 3. Esta pregunta está dirigida a los educadores que ocupan las oficinas de los Departamentos de Coordinación.
- 4. La reacción que se pudo observar de los encuestados es de que si creen que mantener muchos documentos en papel producen un desorden.

### **Tabla.**

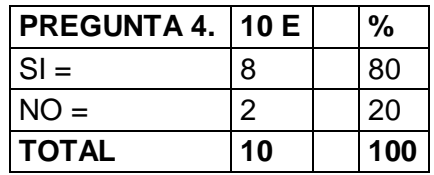

#### **TABLA 7PORCENTAJE PREGUNTA 4**

#### **ELABORADO POR EL AUTOR EN BASE A LOS DATOS DE LA ENCUESTA**

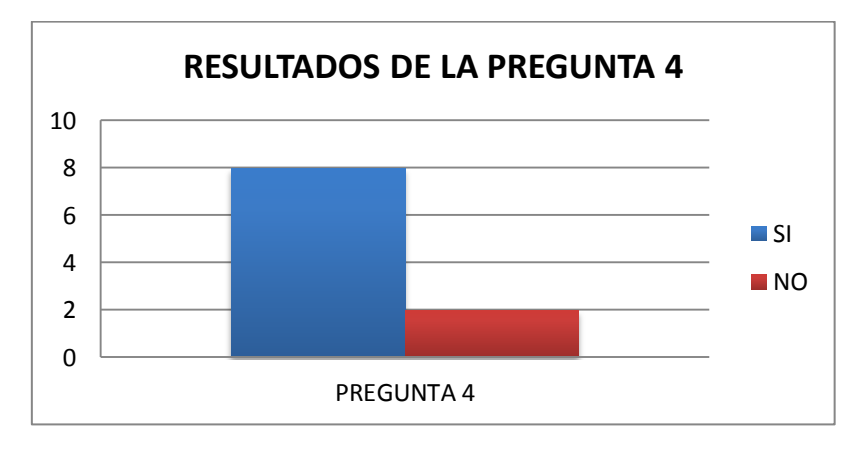

**Gráfico.**

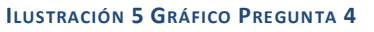

**FUENTE: ELABORADO POR EL AUTOR EN BASE A LOS DATOS DE LA ENCUESTA**

### **Interpretación de los resultados.**

El 80% de los encuestados indican que toda la documentación que está en papel provoca el desorden en las oficinas, mientras que el 20% indica que los documentos no tienen nada que ver con el desorden.

Este resultado aporta a determinar que si es una problemática planteada en el tema de la tesis.

### **Pregunta Nº 5.**

¿Le resta mucho tiempo y no le permite ser más productivo cuándo necesita buscar información que están en medios físicos?

### **Introducción.**

- 1. La siguiente pregunta se encuentra enfocada a la problemática.
- 2. Se quiere conocer si cuando se busca información que está en papel, este no le deja ser más productivo en lo laboral ya que le quita mucho tiempo.
- 3. Esta pregunta está dirigida a los educadores que ocupan las oficinas de los Departamentos de Coordinación.
- 4. La reacción que se pudo observar de los encuestados es de que si creen que no les permite ser más productivos cuando tienen que buscar información en los archivos.

### **Tabla.**

#### **TABLA 8 PORCENTAJE PREGUNTA 5**

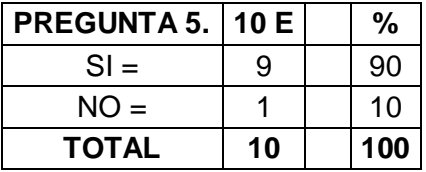

#### **ELABORADO POR EL AUTOR EN BASE A LOS DATOS DE LA ENCUESTA**

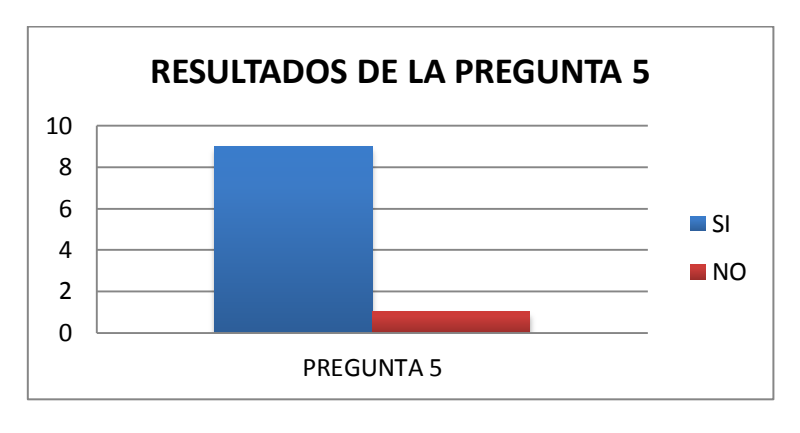

#### **ILUSTRACIÓN 6 GRÁFICO PREGUNTA 5**

**FUENTE: ELABORADO POR EL AUTO R EN BASE A LOS DATOS DE LA ENCUESTA**

**Gráfico**

### **Interpretación de los resultados.**

El 90% de los encuestados indican que no les permite ser más productivos cuando se busca una documentación en medios físico, mientras que el 10% indica que no creen que eso no les haga ser menos productivos.

Este resultado aporta a determinar que si es una problemática planteada en el tema de la tesis.

## **Pregunta Nº 6.**

¿Cree que es conveniente tener en una base común de los documentos de la institución?

### **Introducción.**

- 1. La siguiente pregunta se encuentra enfocada a la solución.
- 2. Se quiere conocer si es mejor mantener todos los documentos de la institución en una sola base común para su respectivo uso.
- 3. Esta pregunta está dirigida a los educadores que ocupan las oficinas de los Departamentos de Coordinación.
- 4. La reacción que se pudo observar de los encuestados es de que todos creen que es conveniente el tener la información en una base común, para poder acceder más fácilmente a los mismos.

### **Tabla.**

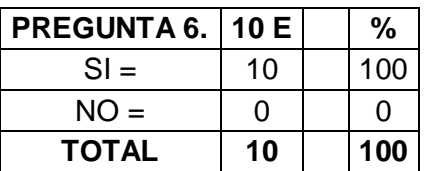

### **TABLA 9 PORCENTAJE PREGUNTA 6**

**ELABORADO POR EL AUTOR EN BASE A LOS DATOS DE LA ENCUESTA**

**Gráfico.**

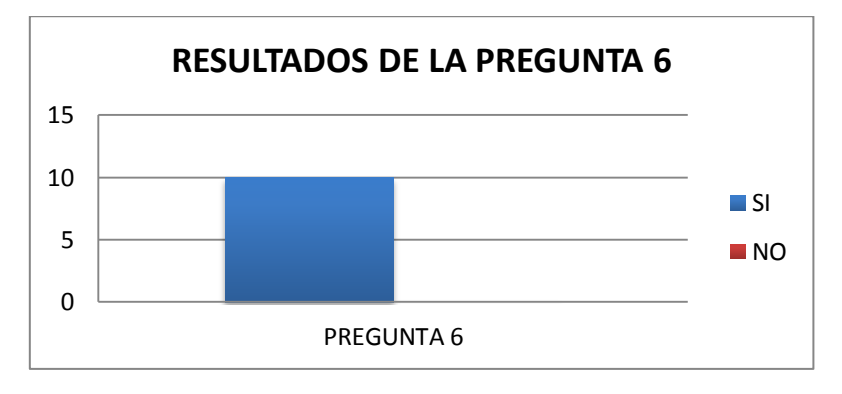

 **ILUSTRACIÓN 7 GRÁFICO PREGUNTA 6**

**FUENTE: ELABORADO POR EL AUTOR EN BASE A LOS DATOS DE LA ENCUESTA**

### **Interpretación de los resultados.**

El 100% de los encuestados indican que les parecería muy acertado el mantener todos los datos en una sola base común.

Este resultado aporta a determinar la solución planteada en el tema de la tesis.

## **Pregunta Nº 7.**

¿Le parece más seguro tener los archivos en medios magnéticos que en medios físicos?

## **Introducción.**

- 1. La siguiente pregunta se encuentra enfocada a la solución.
- 2. Se quiere conocer si creen que el tener los documentos en medios magnéticos es más seguro que en medios físicos.
- 3. Esta pregunta está dirigida a los educadores que ocupan las oficinas de los Departamentos de Coordinación.
- **4.** La reacción que se pudo observar de los encuestados es de que no todos creen que son más seguros los medios magnéticos de los físicos ya que ambos pueden sufrir algún tipo de daño.

### **Tabla.**

#### **TABLA 10PORCENTAJE PREGUNTA 7**

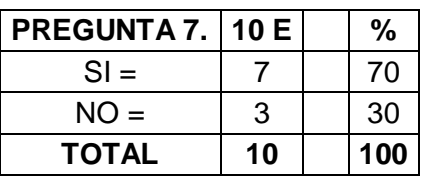

#### **ELABORADO POR EL AUTOR EN BASE A LOS DATOS DE LA ENCUESTA**

**Gráfico.**

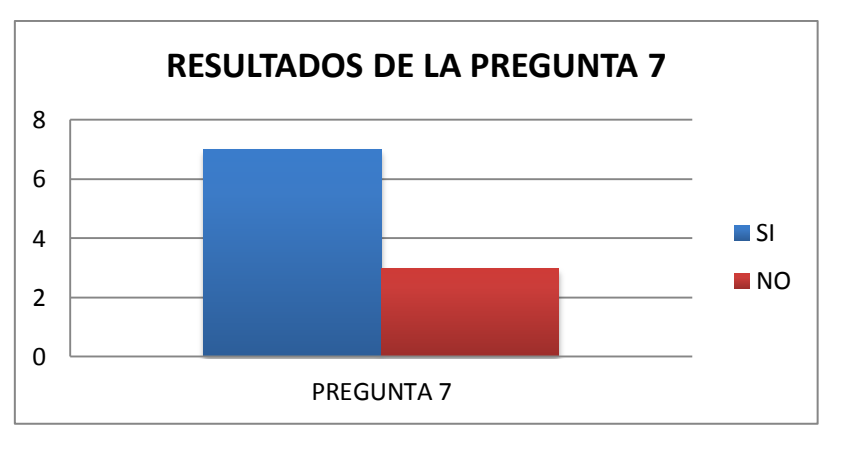

 **ILUSTRACIÓN 8 GRÁFICO PREGUNTA 7**

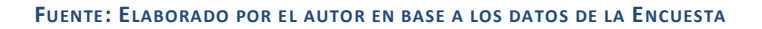

### **Interpretación de los resultados.**

El 70% de los encuestados creen que si es más seguro mantener la información en un medio magnético, mientras que al 30% le parece más seguro si la información se mantiene en medios físicos.

Este resultado aporta a determinar la solución planteada en el tema de la tesis.

### **Pregunta Nº 8.**

¿Cree que la digitalización de documentos proveerá de información oportuna y confiable?

### **Introducción.**

- 1. La siguiente pregunta se encuentra enfocada a la solución.
- 2. Se quiere conocer si al tener los documentos digitalizados, se proveerá de la información de una manera más oportuna y sabiendo que esta es confiable.
- 3. Esta pregunta está dirigida a los educadores que ocupan las oficinas de los Departamentos de Coordinación.
- 4. La reacción que se pudo observar de los encuestados es de que todos creen que si se proveerá de la información oportunamente y confiable que es lo más importante.

### **Tabla.**

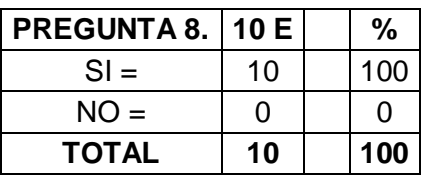

#### **TABLA 11 PORCENTAJE PREGUNTA 8**

#### **ELABORADO POR EL AUTOR EN BASE A LOS DATOS DE LA ENCUESTA**

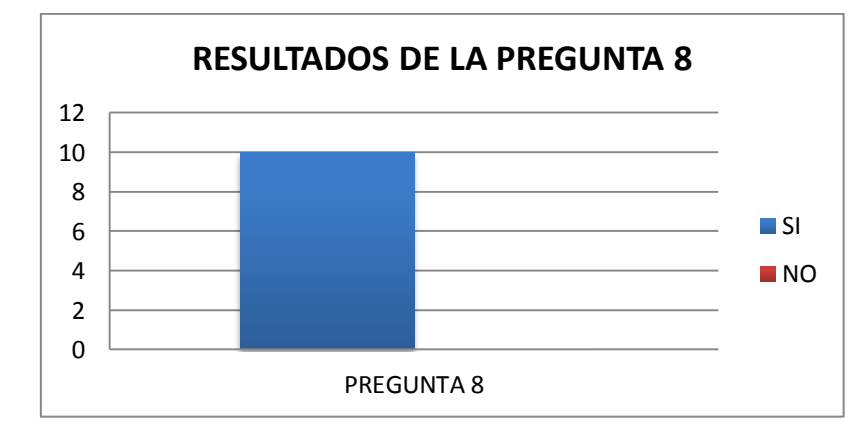

### **Gráfico.**

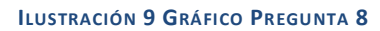

 **FUENTE: ELABORADO POR EL AUTOR EN BASE A LOS DATOS DE LA ENCUESTA**

### **Interpretación de los resultados.**

El 100% de los encuestados creen que si es confiable y oportuna la información cuando la misma esta digitalizada.

22

Este resultado aporta a determinar la solución planteada en el tema de la tesis.

## **Pregunta Nº 9.**

¿Considera usted que es más confiable la firma digital sobre la firma física?

## **Introducción.**

- 1. La siguiente pregunta se encuentra enfocada a la solución.
- 2. Se quiere conocer si la firma digital es más confiable que una firma física.
- 3. Esta pregunta está dirigida a los educadores que ocupan las oficinas de los Departamentos de Coordinación.
- 4. La reacción que se pudo observar de los encuestados es de que hubo muchas dudas, ya que indican que ambas firmas pueden ser mal utilizadas por terceras personas.

### **Tabla.**

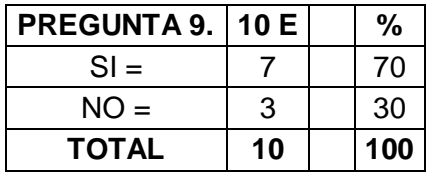

#### **TABLA 12 PORCENTAJE PREGUNTA 9**

#### **ELABORADO POR EL AUTOR EN BASE A LOS DATOS DE LA ENCUESTA**

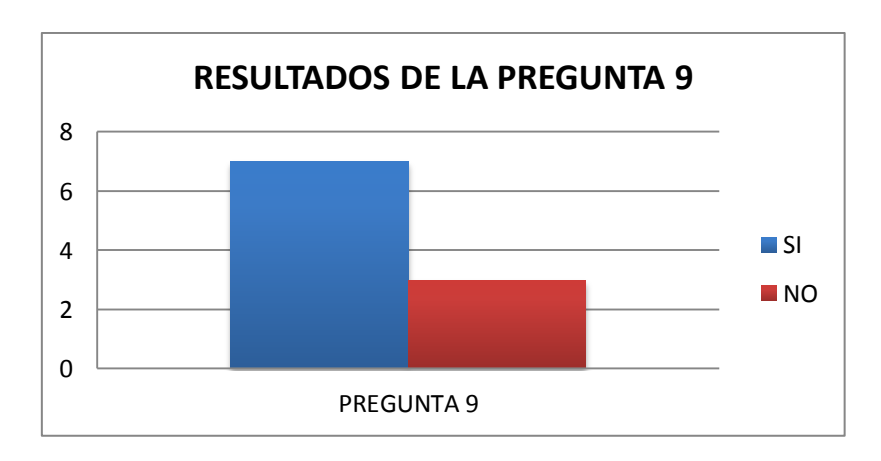

## **Gráfico.**

 **ILUSTRACIÓN 10 GRÁFICO PREGUNTA 9**

**FUENTE: ELABORADO POR EL AUTOR EN BASE A LOS DATOS DE LA ENCUESTA**

### **Interpretación de los resultados**

El 70% de los encuestados creen que si es más confiable la firma digital, mientras que el 30% de los encuestados cree que es más confiable la firma física.

Este resultado aporta a determinar la solución planteada en el tema de la tesis.

## **Pregunta Nº 10.**

¿Le gustaría que el acceso a la documentación sea más fácil y ágil?

## **Introducción.**

- 1. La siguiente pregunta se encuentra enfocada a la solución.
- 2. Se quiere conocer si a los encuestados les gustaría que el acceso a la documentación sea más fácil y rápido.
- 3. Esta pregunta está dirigida a los educadores que ocupan las oficinas de los Departamentos de Coordinación.
- 4. La reacción que se pudo observar de los encuestados es de que les gustaría poder acceder a la documentación de una manera más rápida y fácil.

### **Tabla.**

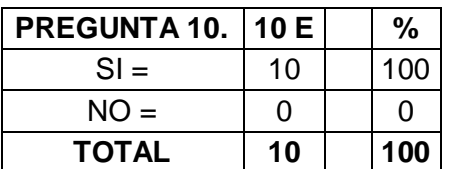

 **TABLA 13 PORCENTAJE PREGUNTA 10**

**ELABORADO POR EL AUTOR EN BASE A LOS DATOS DE LA ENCUESTA**

## **Gráfico.**

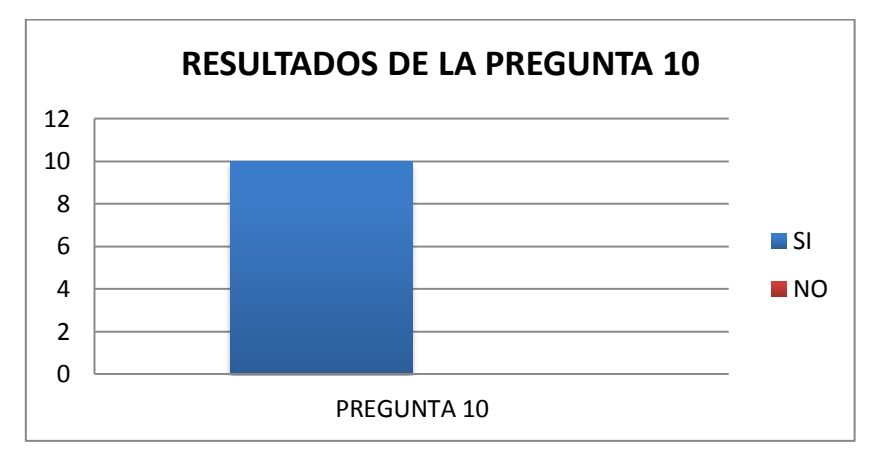

 **ILUSTRACIÓN 11 GRÁFICO PREGUNTA 10**

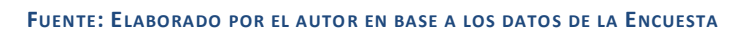

## **Interpretación de los resultados.**

El 100% de los encuestados indica que desearían que el acceso a la documentación sea de manera más fácil y ágil.

Este resultado aporta a determinar la solución planteada en el tema de la tesis.

## <span id="page-36-0"></span>**3. PROPUESTA.**

Como se puede evidenciar y de acuerdo a lo presentado en los gráficos la mayoría de la población a la cual se le realizó la encuesta, indican que la implementación de un Sistema de Gestión Documental ayudaría a solventar los inconvenientes que se mantienen actualmente.

<span id="page-36-1"></span>De acuerdo al análisis comparativo realizado de los Sistemas de Gestión Documental Nuxeo y Alfresco, en el gráfico *Ilustración 2 Resultados* se determinó que el sistema más apropiado para ser implementado es Alfresco.

## **3.1. Análisis para la implementación de Alfresco.**

## <span id="page-37-0"></span>**3.1.1. Enfoque funcional.**<sup>2</sup>

## **1) Espacios de trabajo**

Alfresco funciona mediante "espacios de trabajo" superpuestos. De hecho, podemos incluir un espacio de trabajo en un directorio que puede contener un determinado número de documentos y otros sub-espacios.

Además, en Alfresco hablamos de espacios inteligentes en la medida en que podemos asociar a cada espacio un determinado número de reglas o tratamientos sobre los documentos que entran y salen de este espacio. Por ejemplo, podemos convertir automáticamente y de manera transparente para el usuario un documento a PDF, en el mismo espacio o en un espacio específico.

En Alfresco es posible definir modelos de espacios que permitan, cuando se cree un nuevo espacio, recrear de forma automática un diagrama arbóreo concreto.

## **2) Multilingüismo y versiones**

 $\overline{a}$ 

Alfresco es completamente multilingüe:

- La interfaz está disponible en 25 idiomas y el usuario puede elegir entre todos ellos.
- Los documentos pueden traducirse por lo que una misma ficha puede traducirse en varios idiomas.

Alfresco incluye por defecto una excelente gestión de versiones de los contenidos. Cada gran modificación de un contenido supone un cambio de versión en Alfresco que aparecerá en el historial y será archivada para poder volver a una versión anterior.

Cuando se produzca una actualización de un contenido, el usuario especificará si la actualización realizada es menor o mayor.

En una ficha documento se podrá acceder al historial de un documento y recuperar versiones y revisiones anteriores

<sup>&</sup>lt;sup>2</sup>Alfresco Alfresco (Recuperado el 02 de Julio del 2014) Disponible: http://www.upf.edu/arxiugestiondocumental/\_pdf/presentacion\_contenidos\_empresa.pdf

## **3) Metadatos**

El conjunto de informaciones utilizadas para caracterizar un documento son gestionadas originalmente por Alfresco. Se puede consultar una ficha detallada de un documento que reúne el conjunto de informaciones propias del documento y de sus versiones.

Los metadatos están caracterizados por defecto (fecha, entero, cadena, usuarios,…) y pueden estar sometidos a obligaciones (intervalo de valores, listas de valores, expresiones regulares…).

Los juegos de metadatos se crean a través de archivos XML, denominados aspectos. Cada aspecto puede ser aplicado posteriormente a un documento. Esta organización ofrece una gran flexibilidad.

## **4) Formatos de archivo**

Alfresco es capaz de gestionar todo tipo de documentos, desde archivos de texto simples a archivos binarios pasando por documentos ofimáticos.

Con ciertos tipos de documentos, Alfresco puede analizar el archivo para recuperar metadatos (título, descripción,…) que serán archivados en los metadatos del documento Alfresco. Esto se da especialmente con archivos Word, Excel, PowerPoint, PDF.

Desde un punto de vista técnico, la aplicación utiliza herramientas como PDFBox y Open Office que permiten leer, escribir e incluso convertir los archivos en formatos diferentes. De este modo, podremos convertir automáticamente cualquier documento Office en PDF o un PowerPoint en Flash…

Alfresco permite crear sobre la marcha documentos de texto y HTML directamente a partir del backoffice utilizando un editor WYSIWYG integrado (TinyMCE) tal y como se muestra en la captura de pantalla contigua.

### **5) Bloqueo de documentos**

Alfresco integra un mecanismo de check-in/check-out que permite restringir los accesos simultáneos a un documento.

Si un usuario desea realizar una modificación en un documento, deberá extraer una copia de trabajo de este documento (check-out) que bloqueará automáticamente el documento y creará una copia accesible únicamente para el usuario que haya realizado la extracción para que pueda realizar las correcciones.

Cabe destacar que si el documento principal ha sido bloqueado, los otros usuarios sólo podrán acceder a éste en modo de lectura. Aparece un pequeño icono en forma de candado para indicar que el documento está siendo modificado e indica el nombre del usuario que ha realizado la extracción del archivo.

Una vez se hayan hecho las modificaciones pertinentes, el usuario libera el documento almacenando su copia del trabajo. Si el documento es sometido a un ciclo de validación, éste se pone en marcha automáticamente.

Alfresco no permite realizar fusiones de versiones modificadas internamente. Consideramos que este tipo de tratamientos son competencia de programas ofimáticos como Office. Lo mismo ocurre con la colaboración paralela simultánea (como Google Docs) que no cumple el principio de Check-in/out.

## **6) Motor de búsqueda**

Alfresco integra el motor de búsqueda líder en el mundo J2EE, Lucene. Lucene es un motor muy conocido por sus prestaciones y por su capacidad para gestionar grandes volúmenes. Permite indexar una gran variedad de formatos de documentos y ofrece una buena gestión de la pertinencia.

En contenidos estructurados, permite ofrecer funcionalidades de búsqueda avanzada permitiendo especificar en un modo multicriterio, en qué campo del contenido debe encontrarse la palabra buscada.

Además, el motor de búsqueda respeta los derechos de lectura del usuario. No mostrará resultados a los que el internauta no hubiera tenido acceso en un esquema de navegación clásico.

Podremos, por ejemplo, realizar solo búsquedas sobre un tipo de documento determinado en un espacio concreto.

Alfresco permite guardar búsquedas específicas en su espacio de trabajo. También es posible compartir dichas búsquedas con todos los usuarios.

## <span id="page-39-1"></span><span id="page-39-0"></span>**3.2. Casos de Uso.**

A continuación se presentan los casos de uso definidos para los usuarios del Departamento de Coordinación de Carrera de Sistemas Informáticos:

### **3.2.1. Creación del Documento.**

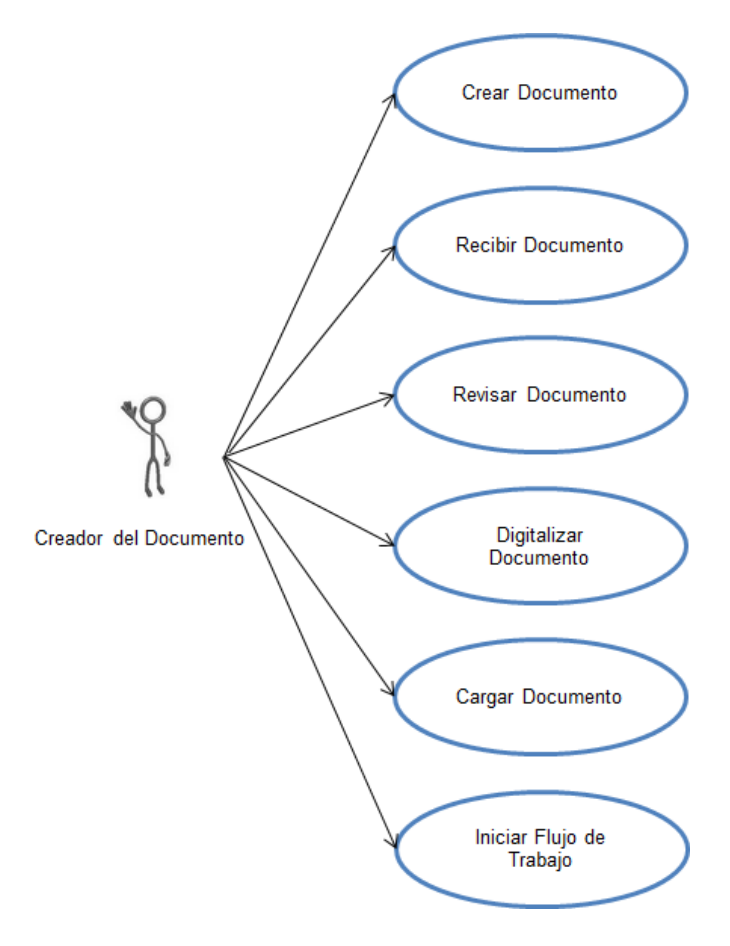

**IMAGEN 13 CREADOR. ELABORADO POR EL AUTOR.**

**Descripción:** En este caso se representa la creación de un documento en el SGD Alfresco.

### **Actores:**

**Creador del Documento**.- Es el funcionario encargado del Departamento de Coordinación de Carrera de Sistemas Informáticos, el cual tiene acceso al sistema Alfresco para realizar la creación de un documento digital.

### **Acciones:**

**Crear Documento.-** Se puede realizar la creación de documentos digitales en cualquier formato establecido.

**Recibir Documento.-** Receptar la documentación ya sea en digital o físico.

**Revisar Documento.-** Antes de ingresar un documento al sistema, este debe ser revisado con el fin de que cumplan con los requerimientos.

**Digitalizar documento.-** Todo documento físico debe de ser digitalizado mediante un scanner para que sea ingresado al sistema.

**Cargar Documento.-** Cuando el documento se encuentre digitalizado, este debe de ser cargado o ingresado en el sistema.

**Iniciar Flujo de Trabajo.-** Se debe iniciar el flujo correspondiente sobre el documento, en el que se incluye los o el usuario.

### <span id="page-41-0"></span>**3.2.2. Búsqueda del Documento.**

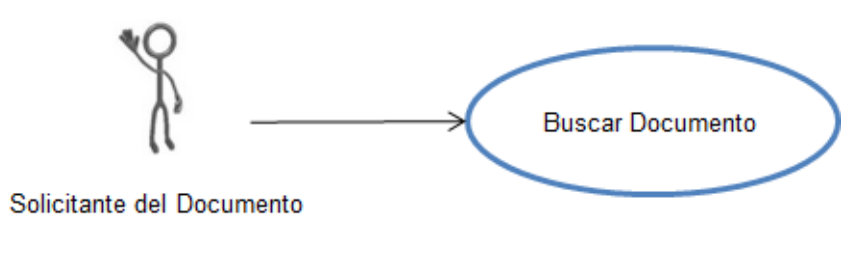

**IMAGEN 14 SOLICITANTE. ELABORADO PO R EL AUTOR.**

**Descripción:** En este caso se representa la forma en la que se va a realizar la búsqueda de un documento en el sistema Alfresco.

### **Actores:**

**Solicitante del Documento.-** Es el funcionario encargado del Departamento de Coordinación de Carrera de Sistemas Informáticos, el cual tiene acceso al sistema Alfresco para realizar la búsqueda del documento.

## **Acciones:**

<span id="page-41-1"></span>**Buscar Documento.-** Mediante parámetros establecidos se puede realizar la búsqueda de un documento específico y existente en el sistema, de acuerdo a los permisos que tenga el usuario.

### **3.2.3. Administración de Sistema.**

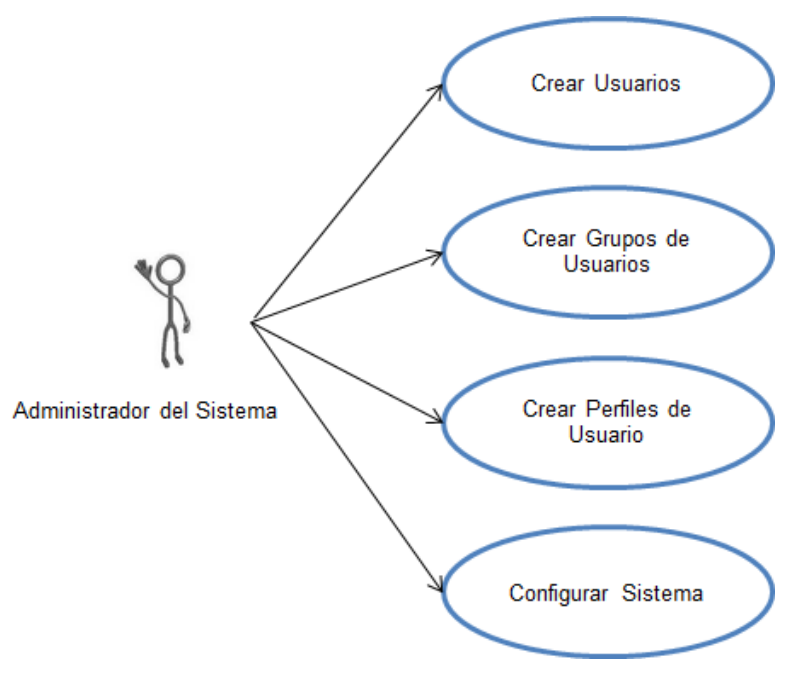

**IMAGEN 15 ADMINISTRADOR. ELABORADO POR EL AUTOR.**

**Descripción:** Se refiere al manejo y la forma en que se administrará el sistema Alfresco.

### **Actores:**

**Administrador del Sistema.-** Es el funcionario del Departamento de Coordinación de Carrera de Sistemas Informáticos (Ingeniero en Sistemas), el cual tiene acceso total como Administrador al sistema Alfresco.

## **Acciones:**

**Crear Usuarios.-** Realizará la creación de usuarios nuevos, el cual pertenecerá a un grupo específico.

**Crear Grupos de Usuarios.-** Realizará la creación de grupos de usuarios a los cuales se les asignará perfiles específicos.

**Crear Perfiles de Usuario.-** Se realizará la asignación de permisos y roles, tanto a los usuarios como a los grupos de usuarios.

<span id="page-42-0"></span>**Configurar Sistema.-** Se realizará la configuración del sistema de acuerdo a lo solicitado.

### **3.3. Procesos.**

A continuación se presentan los procesos definidos que se manejan en el Departamento de Coordinación de Carrera de Sistemas Informáticos:

## <span id="page-43-0"></span>**3.3.1. Proceso de Aprobación del Plan del PIC.**

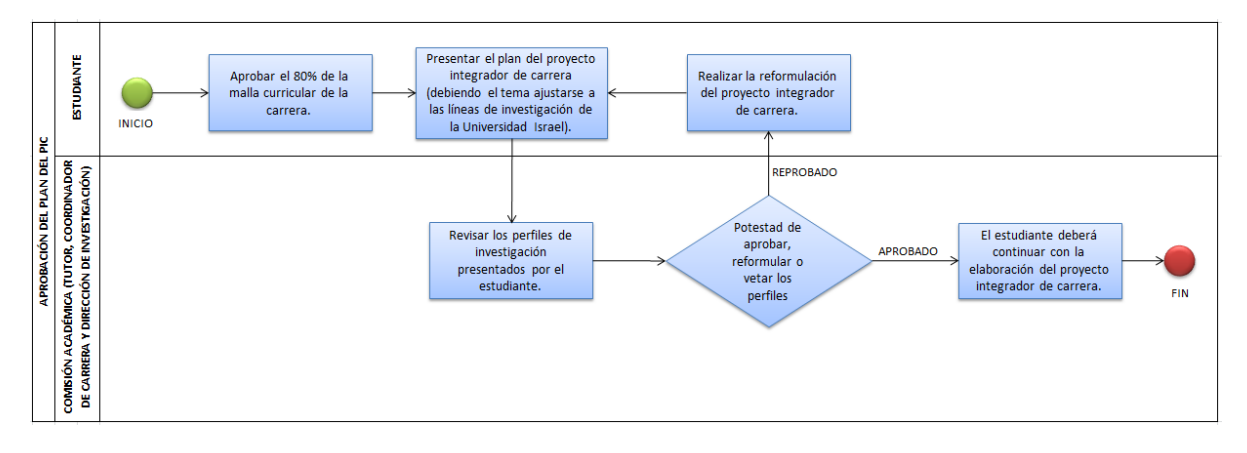

#### **IMAGEN 16 PLAN DEL PIC. ELABORADO POR EL AUTOR.**

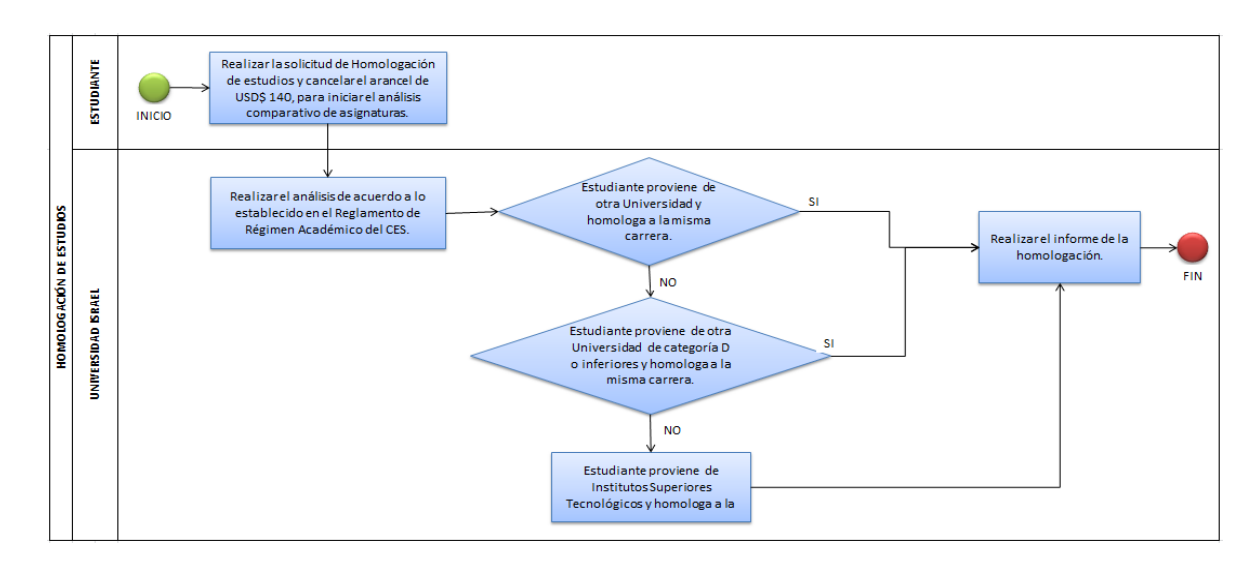

## <span id="page-43-1"></span>**3.3.2. Proceso de Homologación de Estudios.**

<span id="page-43-2"></span> **IMAGEN 17 HOMOLOGA CIÓN. ELABORADO POR EL AUTOR.**

## **3.3.3. Proceso de Registro de Notas.**

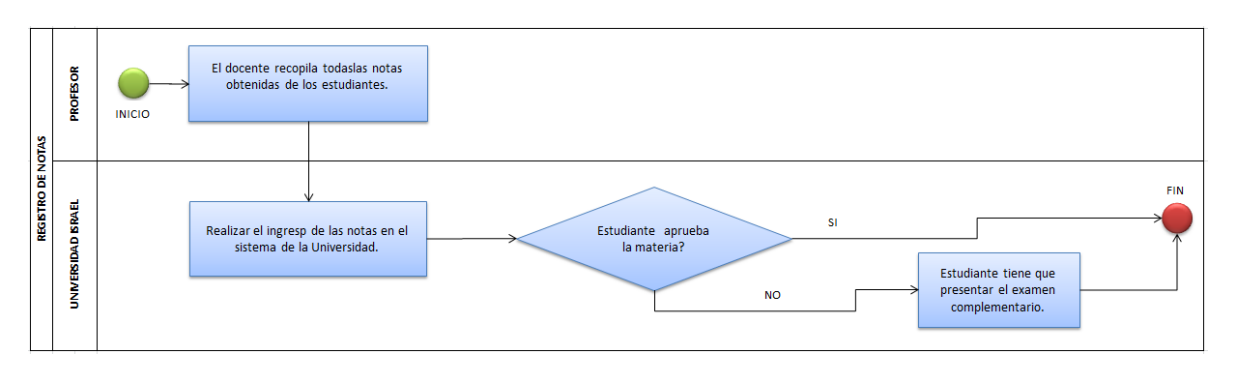

**IMAGEN 18 NOTAS. ELABORADO POR EL AUTOR.**

## <span id="page-44-0"></span>**3.3.4. Proceso Pasos para la Graduación.**

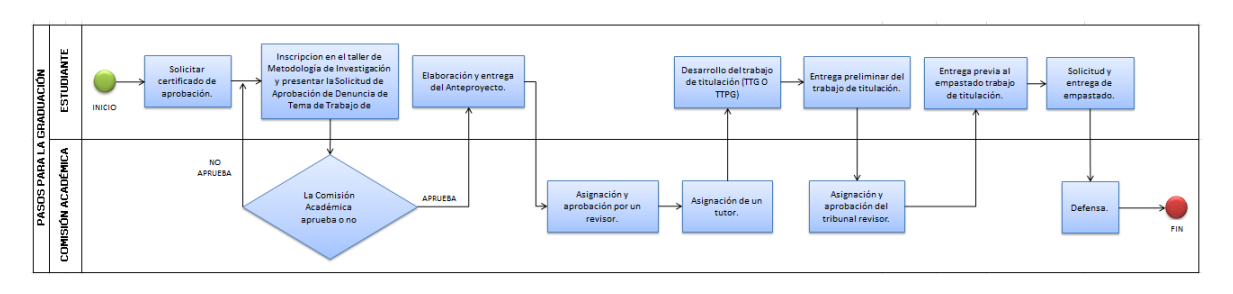

**IMAGEN 19 GRADUACIÓN. ELABORA DO POR EL AUTOR.**

<span id="page-44-1"></span>En el ANEXO 4 (MANUAL DE PROCESOS) se encuentra elaborado el Manual de los procesos indicados anteriormente.

## **3.4. Requerimientos, Instalación y Configuración de Alfresco.**

## <span id="page-45-0"></span>**3.4.1. Requerimientos Técnicos:**

"El Repositorio de Alfresco<sup>3</sup> y los requisitos de hardware web-cliente son variables y dependen en gran medida del número de usuarios simultáneos que tendrán acceso al sistema. Se debe ajustar los parámetros de la memoria y de recolección de basura de la JVM según corresponda a su caso de uso."

Antes de proceder con la instalación de Alfresco Community 5.0, debemos revisar los requisitos mínimos con los que cuenta el Departamento de Coordinación de Carrera de Sistemas Informáticos, detallados a continuación:

- Sistema Operativo: Windows XP, Windows 7.
- Protocolo TCP/IP o TCP/IP con SSL.
- 1 GB de memoria RAM.
- Intel Core i3.

 $\overline{a}$ 

- VGA de 256 colores.
- 1 GB en el disco duro del sistema.
- Navegador web Internet Explorer 5 en adelante u otros compatibles con el sistema.

## <span id="page-45-1"></span>**3.4.2. Instalación Alfresco:**

Antes de proceder con la instalación se debe verificar si está instalado el JDK o en caso de no estarlo se lo puede descargar ingresando la página www.java.com.

Para obtener los instaladores de Alfresco Community 5.0 se la puede realizar de dos formas, la primera utilizando los CDs correspondientes o la otra opción es descargándose los instaladores desde la página web de Alfresco (http://www.alfresco.com/es/descarguee-instale-alfresco-community).

En este ocasión de procedió a descargar los instaladores desde la página web de Alfresco, los mismos que son enviados al correo electrónico que fue registrado obligatoriamente.

Para instalar Alfresco Community 5.0 se debe seguir los pasos de instalación los cuales son enviados al correo electrónico registrado junto con los instaladores.

El documento de instalación y configuración se muestra en el ANEXO 3 (MANUAL DE INSTALACIÓN Y CONFIGURACIÓN ALFRESCO) el mismo que fue traducido de Inglés a

<sup>&</sup>lt;sup>3</sup> Wiki Alfresco. http://wiki.alfresco.com/wiki/JVM\_Tuning Recuperado el Junio de 2014.

Español por el autor de este proyecto, en este manual se detallan los pasos para la instalación del sistema Alfresco Community 5.0.

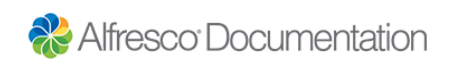

 **IMAGEN 20 DOCUMENTACIÓN. FUENTE: ALFRESCO.**

### <span id="page-46-0"></span>**3.4.3. Testear la instalación.**

Una vez concluida la instalación se debe realizar un test o prueba para verificar y confirmar el correcto funcionamiento de Alfresco.

Adicionalmente, al momento de ingresar en la aplicación de Alfresco por medio de http://localhost:8080/share este muestra un menú de ayuda en el cual podemos encontrar videos y manuales de usuario.

<span id="page-46-1"></span>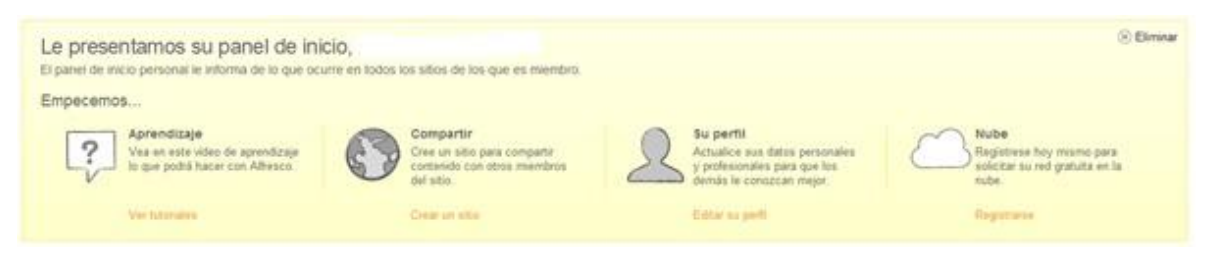

 **IMAGEN 21 AYUDA. FUENTE: ALFRESCO.**

## **CONCLUSIONES.**

Las conclusiones que podemos obtener del siguiente proyecto son las siguientes:

- El uso de un Sistemas de Gestión Documental aporta con grandes soluciones tanto al manejo de los documentos dentro de una organización y a su vez colabora con el medio ambiente ya que se evita el uso excesivo de papel.
- El sistema implementado Alfresco es uno de los mejores Sistemas de Gestión Documental, ya que brinda una amplia gama de funcionalidades las mismas que se ajustan a los requerimientos y necesidades del Departamento de Coordinación de Carrera de Sistemas Informáticos de la Universidad Israel.

## <span id="page-47-0"></span>**RECOMENDACIONES.**

Las recomendaciones de este proyecto son las siguientes:

- Incentivar la implementación de un Sistema de Gestión Documental en toda la Universidad Israel para mejorar la productividad de los funcionarios.
- Crear una cultura de concienciación sobre el uso innecesario de papel y así poder contribuir con el medio ambiente.
- <span id="page-47-1"></span> Establecer una administración adecuada de los documentos que se mantienen dentro de la Universidad Israel, ya sea esta de manera física o de forma digital mediante los Sistemas de Gestión Documental.

## **BIBLIOGRAFÍA.**

- 1. Alòs-Moner, A. d'. (2006). "La gestión documental: aspectos previos a su implementación". En: El Profesional de la Información, 15, 3, 222-226.
- 2. Bustelo Ruesta, C. (2007). "Gestión de documentos: enfoque en las organizaciones." En: Anuario ThinkEPI 1, 141-145.
- 3. "UNE ISO 15489-1: 2006. Información y documentación: Gestión de documentos: Parte 1 Generalidades". (2007). EN: Acimed, 16, 4.
- 4. "UNE ISO 15489-2 (2006) Información y documentación: Gestión de documentos: Parte 2, (Directrices)". (2007). En: Acimed, 16, 4.
- 5. RAE. (2014). http://www.rae.es/
- 6. Alfresco. (2010). http://www.alfresco.com/es/descargue-e-instale-alfrescocommunity
- 7. Alfresco. (2010). http://www.alfresco.com/es
- 8. Athento. (2011). <http://www.athento.com/gestion-documental-inteligente/>
- 9. Wiki Alfresco. (2013). http://wiki.alfresco.com/wiki/JVM\_Tuning
- 10. Alfresco Documentation. (2014). http://docs.alfresco.com/community/tasks/simpleinstall-community-win.html
- 11. Enciclopedia. (2011). http://enciclopedia.us.es/index.php/Java\_2\_Enterprise\_Edition
- 12. El Profesional de la Información. (1993). http://www.elprofesionaldelainformacion.com/contenidos/1993/mayo/qu\_es\_un\_sis tema\_de\_gestin\_documental.html
- <span id="page-48-0"></span>13. **RUSSO**, P. (2009) - Gestión documental en las organizaciones. Recuperado el 6 de junio del 2014 de: http://site.ebrary.com/lib/uisraelsp/docDetail.action?docID=10647268&p00=gestion +documental

### **GLOSARIO.**

**B**

### **Base de Datos:**

"Una base de datos es un *almacén* que nos permite guardar grandes cantidades de información de forma organizada para que luego podamos encontrar y utilizar fácilmente." (maestrosdelweb ,2007)

### **H**

### **Hardware:**

"En computación, término inglés que hace referencia a cualquier componente físico tecnológico, que trabaja o interactúa de algún modo con la computadora." (Alegsa, recuperado en junio de 2014)

**J**

**JVM (**en inglés Java Virtual Machine**):**

"Es una máquina virtual de proceso nativo, es decir, ejecutable en una plataforma específica, capaz de interpretar y ejecutar instrucciones expresadas en un código binario especial (el bytecode Java), el cual es generado por el compilador del lenguaje Java." (Wikipedia, 2014)

**JDK (**en inglés Java Development Kit**):**

"Es un software que provee herramientas de desarrollo para la creación de programas en Java. Puede instalarse en una computadora local o en una unidad de red." (Wikipedia, 2013)

**J2EE (**en inglés Java 2 Enterprise Edition**):**

"Es la edición empresarial del paquete [Java](http://enciclopedia.us.es/index.php/Java_(lenguaje_de_programaci%C3%B3n)) creada y distribuida por [Sun Microsystems](http://enciclopedia.us.es/index.php/Sun_Microsystems). Comprende un conjunto de especificaciones y funcionalidades orientadas al desarrollo de aplicaciones empresariales." (Enciclopedia, 2011)

#### **M**

### **Metadatos:**

"Son datos que describen otros datos. El metadato puede ser texto, voz o imagen. El metadato ayuda a clarificar y encontrar datos." (Alegsa, recuperado en junio de 2014)

## **Redes:**

"Una red de computadoras es una interconexión de computadoras para compartir información, recursos y servicios. Esta interconexión puede ser a través de un enlace físico (alambrado) o inalámbrico." (Alegsa, recuperado en junio de 2014)

**R**

### **S**

### **Software:**

<span id="page-50-0"></span>"En computación, el software –en sentido estricto- es todo programa o aplicación programado para realizar tareas específicas." (Alegsa, recuperado en junio de 2014)

## **ANEXOS.**

<span id="page-51-0"></span>**ANEXO 1 ENCUESTAS REALIZADAS.**

#### **ENCUESTA**

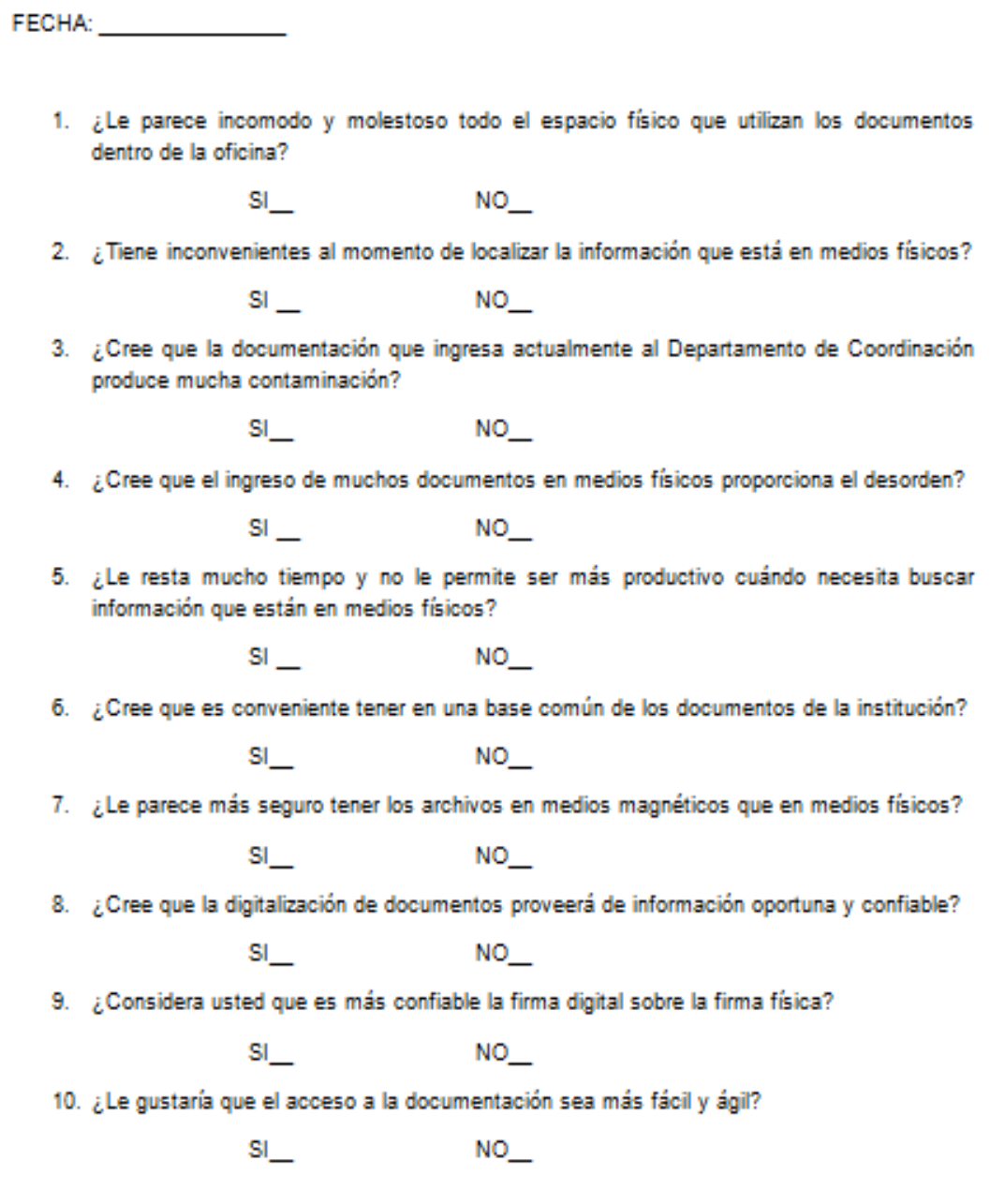

Cuadro de tabulación general de los resultados obtenidos en las encuestas realizadas.

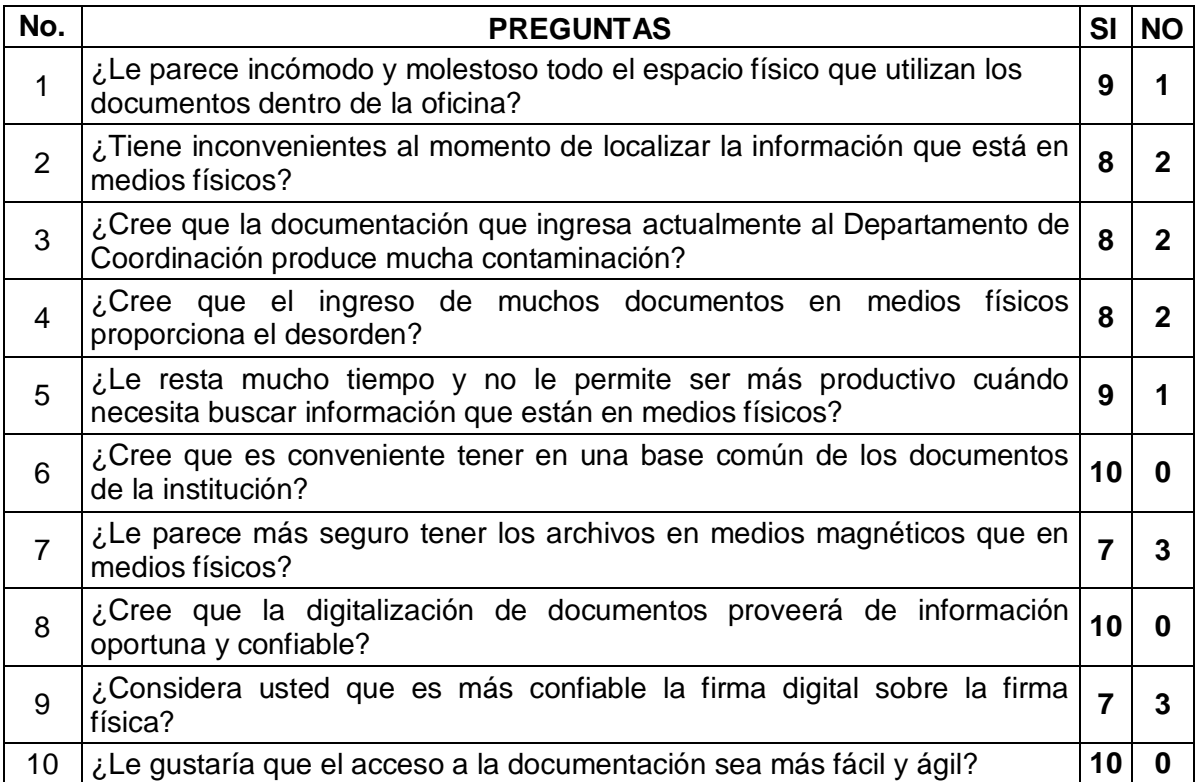

#### **TABLA 14 PREGUNTAS ENCUESTA. ELABORADO POR EL AUTOR**

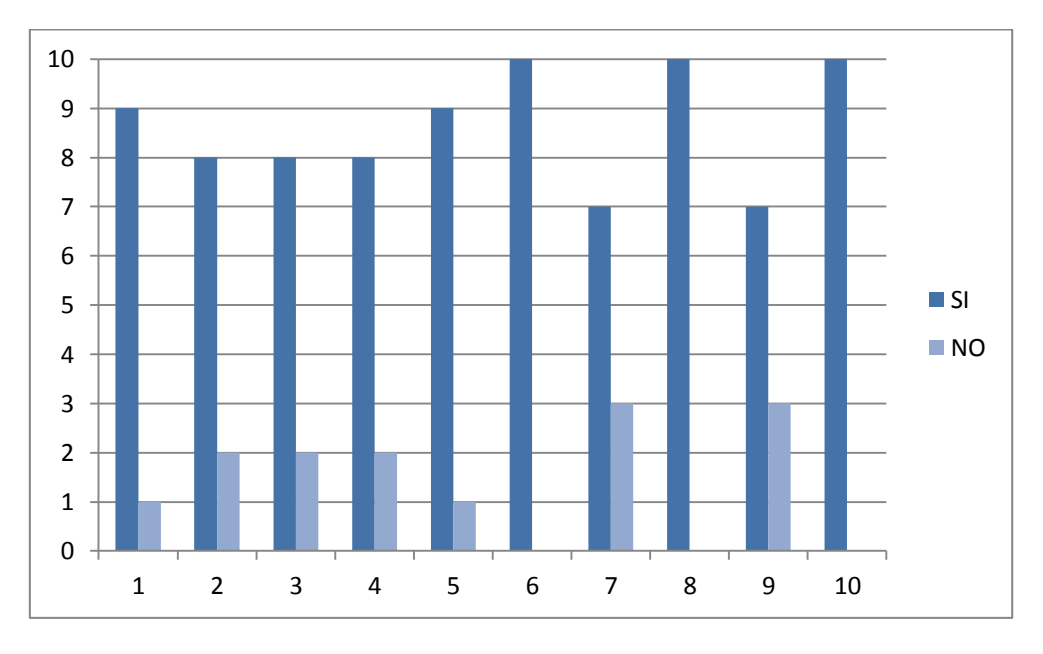

<span id="page-52-0"></span>**ILUSTRACIÓN 12 TABULACIÓN PREGUNTAS. ELABORADO POR EL AUTOR.**

En conclusión se puede verificar que la viabilidad del proyecto es aceptada por la mayoría de los encuestados.

## **ANEXO 2 MANUAL DE INSTALACIÓN Y CONFIGURACIÓN ALFRESCO.**

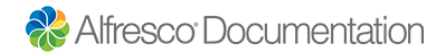

"Instalación de Alfresco Community en Windows<sup>4</sup>

El asistente de configuración para Microsoft Windows instala todo el software y los componentes que necesita para el funcionamiento de Alfresco. Este asistente de instalación instala Alfresco y software adicional, incluyendo un servidor Tomcat application, base de datos PostgreSQL, SWFTools, LibreOffice, e ImageMagick.

1. Descargue uno de los archivos de instalación siguientes:

alfresco-community-5.0.a-installer-win-x32.exe alfresco-community-5.0.a-installer-win-x64.exe

Hay dos versiones del Alfresco asistente de configuración: uno para sistemas de 32 bits y otra para sistemas de 64 bits. Utilice la versión adecuada para su tipo de sistema.

- 2. Haga doble clic en el archivo descargado.
- 3. En la **selección de idioma** de la ventana, seleccione el idioma de instalación. El idioma por defecto es el inglés. Haga clic en **Aceptar** para aceptar el idioma predeterminado.
- 4. En el **Setup - Alfresco Community** ventana, haga clic en **Siguiente**.
- 5. Seleccione el idioma de instalación.

 $\overline{a}$ 

Esto establece el idioma que se utilizará durante el resto del asistente de configuración.

6. En el tipo de instalación de la ventana, elija cómo desea utilizar el asistente de configuración.

Hay dos tipos de instalación del asistente de configuración:

Tipo Fácil, instala Alfresco utilizando las opciones y la configuración por defecto. Este tipo de instalación requiere sólo dos campos: la ubicación de instalación y contraseña de administrador. Elija esta ruta para instalar Alfresco con el valor por defecto. Si ya había instalado Alfresco y el servidor está en ejecución, cuando se ejecuta el asistente de instalación de nuevo, es posible que se le pida que introduzca los números de puerto alternativos para los componentes y servicios que se instalan, por ejemplo, para el servidor Tomcat, puerto FTP y el puerto RMI.

<sup>&</sup>lt;sup>4</sup> Alfresco (Recuperado en Junio 2014). http://docs.alfresco.com/community/tasks/simpleinstallcommunity-win.html

Tipo Avanzado instala Alfresco pero le permite configurar los puertos del servidor y las propiedades del servicio. También puede elegir componentes adicionales que desee instalar.

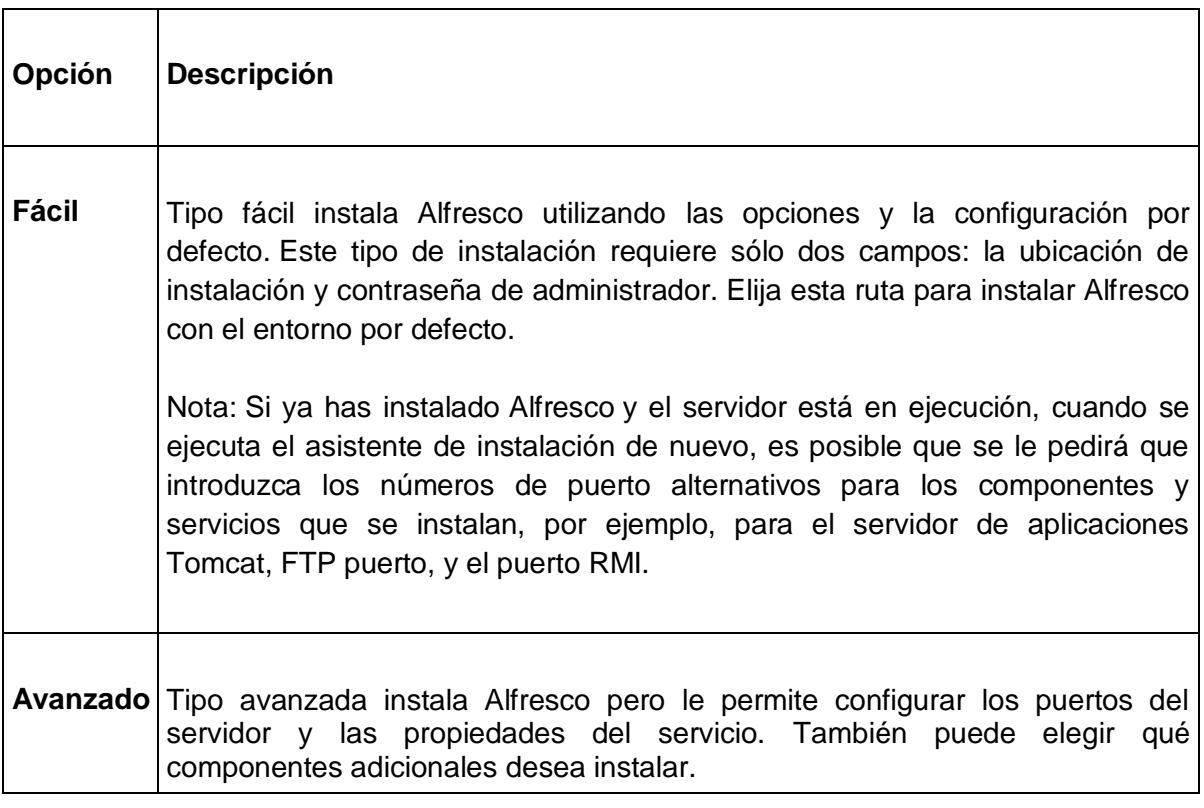

Completar el asistente de configuración **Fácil**:

- a. Seleccionar **fácil** y, a continuación, haga clic en **Siguiente**.
- b. En la ventana Carpeta de Instalación, haga clic en **Siguiente** para aceptar la ubicación predeterminada.
- c. En la ventana Administración de contraseña, escriba una contraseña para el usuario administrador (administración).
- d. Repita la contraseña y, a continuación, haga clic en **Siguiente**.
- e. Haga clic en **Siguiente** a través de las ventanas que quedan en el asistente de configuración.
- f. Haga clic **en Finalizar** para completar la instalación.

Vaya a la ventana para la **Finalización del Asistente para la instalación de Alfresco** y el lanzamiento de Alfresco Share.

Para completar el asistente de configuración **Avanzado**, seleccione **Avanzado** y haga clic en **Siguiente**.

Siga los pasos restantes de esta tarea.

7. En la selección de componentes de la ventana, seleccione los componentes que desea instalar. Anule la selección de los componentes que no desea instalar.

Puede seleccionar entre los siguientes componentes:

- o Java
- o PostgreSQL
- o SharePoint
- o Web de inicio rápido
- o La integración de Google Docs
- o LibreOffice

Nota: No se puede anular la selección Alfresco component, ya que se instala por defecto.

- 8. Cuando haya terminado de seleccionar los componentes, haga clic en **Siguiente**.
- 9. En ventana Carpeta de Instalación, haga clic en **Siguiente** para aceptar la ubicación predeterminada.

Por ejemplo, la ubicación predeterminada es C: \ Alfresco .

Alternativamente, haga clic en el  $\mathbb{B}$  icono para elegir otra ubicación.

10. La ventana Parámetros de Servidor de Base de Datos le solicita que introduzca un número de puerto para su base de datos.

Introduzca un número de puerto adecuado o haga clic en **Siguiente** para aceptar el valor predeterminado de 5432.

- 11. En la ventana Configuración de Puertos de Tomcat, introduzca los siguientes parámetros de configuración:
	- a. Dominio del servidor Web

Por ejemplo, el valor predeterminado es 127.0.0.1.

La URL **<http://127.0.0.1:8080/share>** se basa en el dominio del servidor web y el número de puerto de Tomcat que se especifica en la configuración de Tomcat Puerto ventana. El predeterminado de 127.0.0.1 se puede utilizar en esta máquina para verificar que Alfresco está funcionando con éxito. Sin embargo, no es una dirección URL externamente direccionable, lo que significa que no es posible para los usuarios de otras máquinas acceder a este URL. Para asegurarse de que otros usuarios pueden acceder a la máquina donde está instalado Alfresco, es necesario definir y crear un nombre direccionable públicamente.

b. Puerto de Tomcat

Por ejemplo, el valor predeterminado es 8080.

c. Tomcat el puerto de conclusión

Por ejemplo, el valor predeterminado es 8005.

d. Tomcat Puerto SSL

Por ejemplo, el valor predeterminado es 8443.

e. Tomcat AJP Puerto

Por ejemplo, el valor predeterminado es 8009.

- 12. En la ventana Alfresco Puerto FTP, escriba un número de puerto para el servidor FTP de Alfresco.
- 13. En la ventana Alfresco Puerto RMI, introduzca un número de puerto para el servicio RMI.
- 14. En la ventana Administración de contraseña, escriba una contraseña. Repita la contraseña y, a continuación, haga clic en **Siguiente**.

Esto establece la contraseña para la cuenta de usuario administrador (administración).

- 15. (Opcional) Si va a instalar SharePoint Protocol Support, introduzca un número de puerto y, a continuación, haga clic en **Siguiente**.
- 16. (Opcional) Si va a instalar el componente de LibreOffice, introduzca un número de puerto en el que escuchará el servidor de LibreOffice.
- 17. En la ventana Configuración de Inicio de Servicio, se le presenta con dos opciones para la puesta en marcha de los servicios de Alfresco.

**Manual** establece los servicios a ser iniciadas manualmente. Elija esta opción si desea iniciar los servicios manualmente.

**Automático** define los servicios para poner en marcha automáticamente al reiniciar la máquina.

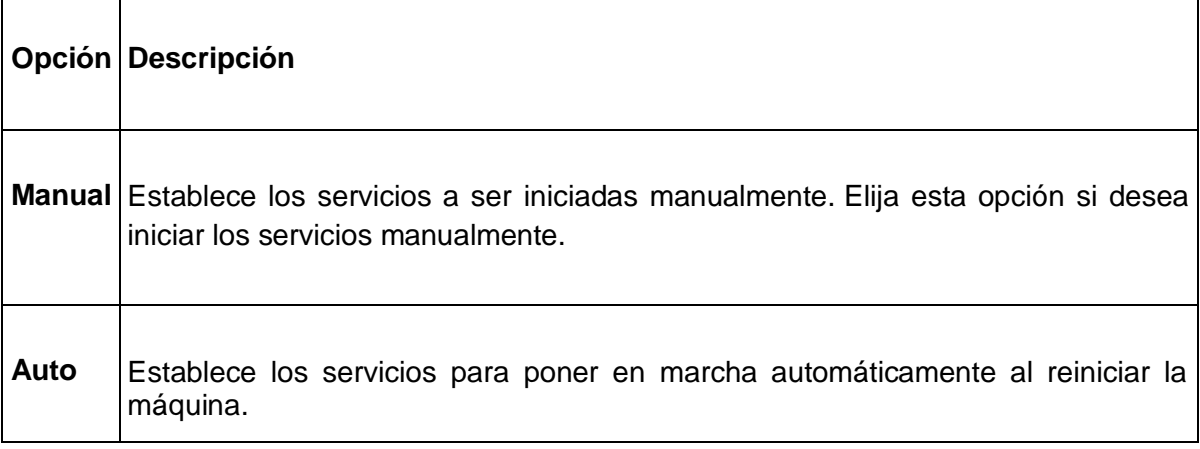

Seleccione los servicios de puesta en marcha de la opción, y luego haga clic en **Siguiente**.

18. En la ventana Preparado para instalar, haga clic en **Siguiente**.

La ventada de instalación, muestra el progreso de la instalación.

19. En la ventana **Finalización del Asistente para configuración de Alfresco Community**, haga clic en **Finalizar**.

Esta ventana muestra las casillas de verificación que determinan si podrás ver el archivo Léame, la **[Introducción](http://www.alfresco.com/resources/documentation/getting-started/)** página web, y también si lanzamiento de Alfresco Share. De forma predeterminada, se seleccionan estas opciones y se lanzarán al hacer clic **en Finalizar**. Si usted no desea iniciar Alfresco en este punto, anule la selección del **Alfresco Community Compartir lanzamiento** casilla de verificación.

20. Haga clic en **Aceptar**.

El servidor Alfresco se inicia y luego Alfresco Share se lanza en el navegador predeterminado.

Importante: Puede tomar varios minutos para iniciar el servidor de Alfresco y lanzar Share. Su navegador se abre y se intenta conectar con **<http://127.0.0.1:8080/share>** .

21. Inicie sesión en Alfresco Share como el administrador de usuarios. Introduzca la contraseña que ha especificado en la ventana Contraseña de Administrador.

El servidor Alfresco se ejecuta como un servicio de Windows. Para administrar el servidor, abra la ventana Panel de Control de Servicios. Los servicios que se ejecutan para Alfresco por defecto son:

- o alfrescoPostgreSQL
- o alfrescoTomcat

Si al finalizar el asistente de instalación no se inicia automáticamente Alfresco, necesitas iniciar todos los servicios. Utilice el *servicerun start* script en el directorio de instalación o seleccione **Todos los programas> Alfresco Community> Alfresco Community Service> Iniciar Alfresco Community Service**.

<span id="page-58-0"></span>22. Para detener completamente Alfresco , debe detener todos los servicios. Utilice los scripts en el directorio de instalación para iniciar o detener los servicios: *servicerun start* y *servicerun stop*."

**ANEXO 3 MANUAL DE PROCESOS.**

## **MANUAL DE PROCESOS**

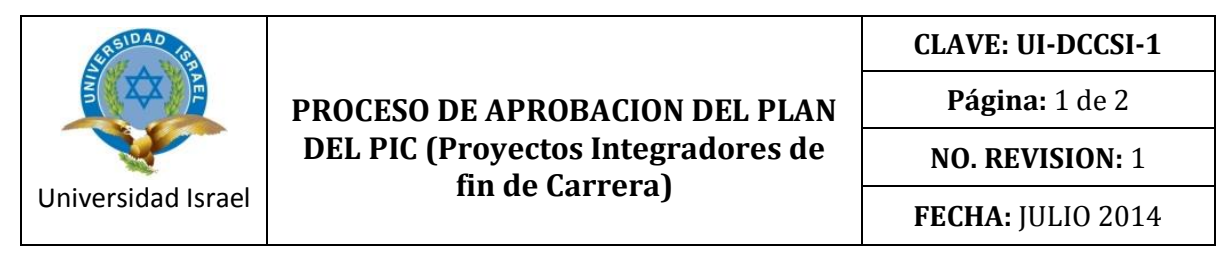

## **Objetivo**

Definir un procedimiento sobre el proceso de Aprobación del Plan del PIC en el Departamento de Coordinación de Carrera de Sistemas Informáticos.

## **Alcance**

Departamento de Coordinación de Carrera de Sistemas Informáticos de la Universidad Israel de la ciudad de Quito.

### **Responsables**

Es responsabilidad del encargado del Departamento de Coordinación de Carrera de Sistemas Informáticos.

## **Procedimiento**

En el proceso para la construcción del PIC se consideran 4 etapas fundamentales:

### **1. Plan del PIC.**

Los estudiantes guiados por el tutor realizarán el plan del proyecto integrador de carrera en correspondencia con las líneas de investigación de la UISRAEL, el mismo que debe ser aprobado por el Profesor Tutor y el Coordinador de la Carrera.

## **2. Construcción progresiva del PIC.**

Una vez que se ha elaborado el plan del PIC se construirá el proyecto con la revisión del Profesor Tutor de la especialidad según el tema de investigación y la dimensión del PIC.

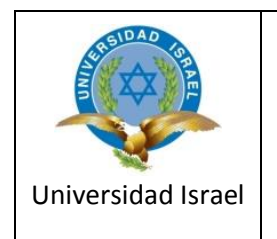

**Página:** 2 de 2

**NO. REVISION:** 1

**FECHA:** JULIO 2014

## **3. Informe final del PIC.**

Los resultados del proceso investigativo y la presentación de los productos logrados se presenta en el informe final, el mismo que se entrega de forma impresa y en un CD.

## **4. Evaluación del PIC.**

Cuando se ha verificado que el PIC cumple con todos los criterios de calidad se convoca a la defensa oral, conformando tribunales de profesores-evaluadores.

## **Diagrama de Flujo**

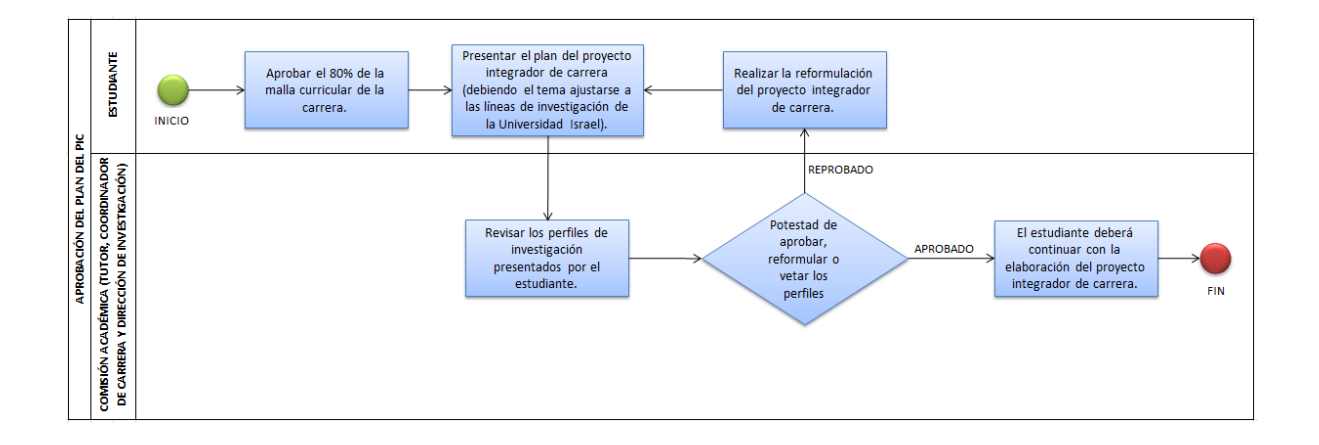

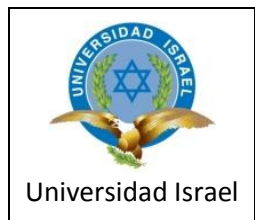

## **PROCESO DE HOMOLOGACIÓN DE ESTUDIOS**

**CLAVE: UI-DCCSI-2**

**Página:** 1 de 2

**NO. REVISION:** 1

**FECHA:** JULIO 2014

### **Objetivo**

Definir un procedimiento sobre el proceso de Homologación de Estudios en el Departamento de Coordinación de Carrera de Sistemas Informáticos.

## **Alcance**

Departamento de Coordinación de Carrera de Sistemas Informáticos de la Universidad Israel de la ciudad de Quito.

## **Responsables**

Es responsabilidad del encargado del Departamento de Coordinación de Carrera de Sistemas Informáticos.

## **Procedimiento**

- **1.** El estudiante realiza la solicitud para la homologación de estudios y cancela el arancel de USD 140 que será aportado para iniciar el análisis comparativo de asignaturas.
- **2.** Se realiza el análisis para la homologación de estudios de acuerdo a lo establecido en el Reglamento de Régimen Académico del CES (Consejo de Educación Superior).

En el RRA, en su artículo 63, se establecen los procedimientos generales para homologar los estudios de los aspirantes a ingresar en la Universidad:

"**Artículo 63.-** Procedimientos de homologación de cursos asignaturas o sus equivalentes.- La transferencia de las horas de asignaturas, cursos, o sus equivalentes, de un nivel a otro o de una carrera o programa académico a otro, se podrá realizar por uno de los siguientes mecanismos:

**1. Análisis comparativos de contenidos.-** Consiste en la transferencia de las horas de asignaturas aprobadas a través del análisis de correspondencia del micro currículo; la referida correspondencia deberá ser de al menos el 80% del contenido, profundidad y carga horaria.

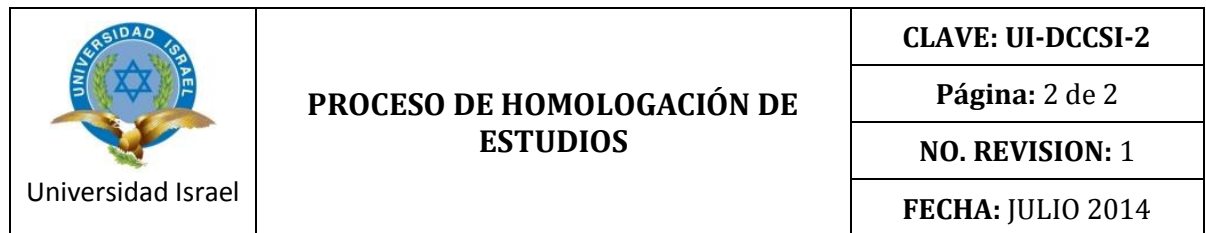

Una vez realizada la homologación, se consignará en el sistema de calificaciones de la institución que realiza la misma, el número de horas y la calificación con la que se aprobó la asignatura, curso o su equivalente homologado. Esta forma de homologación, sólo podrá realizarse hasta cinco años después de la aprobación de la asignatura o curso.

- **2. Validación de conocimientos.-** Consiste en la transferencia de las horas de asignaturas aprobadas, a través de una evaluación teórico-práctica establecida por la lES que realiza la homologación. La evaluación se realizará antes del inicio del o de los correspondientes períodos académicos. La validación de conocimientos se aplicará en todos los niveles de la educación superior, siempre que el solicitante haya cursado antes estudios superiores que permitan colegir su conocimiento previo de la temática…".
- **3.** Se realiza el informe final de la homologación de estudios.

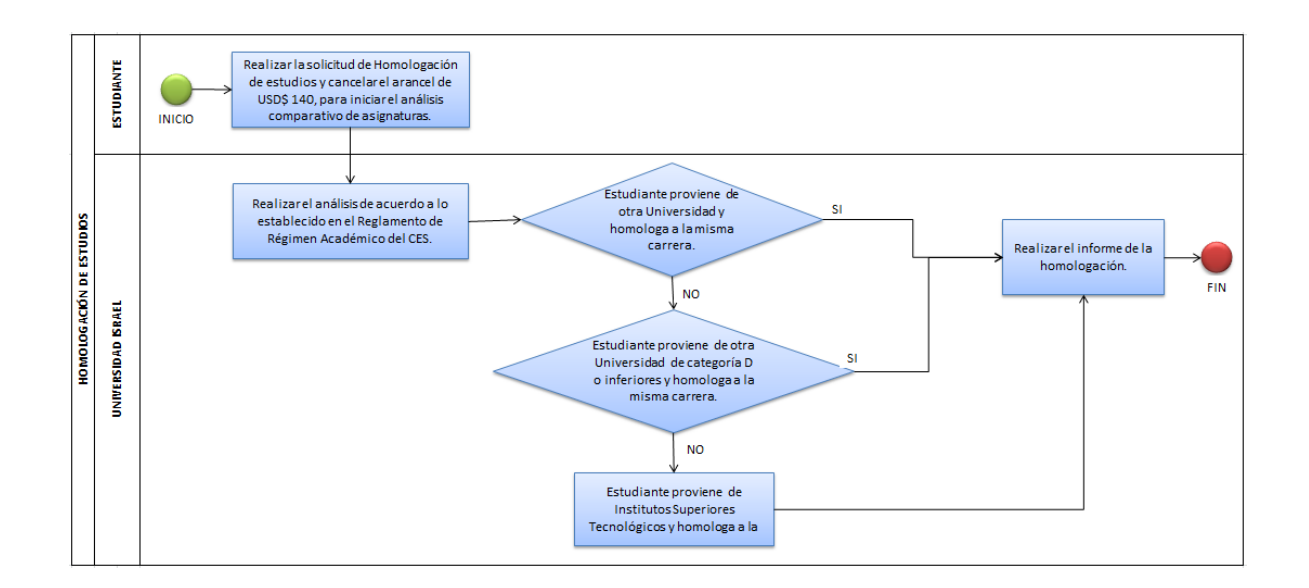

**Diagrama de Flujo.**

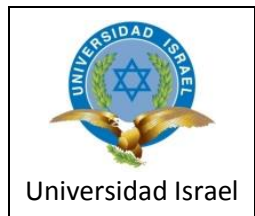

## **PROCESO DE REGISTRO DE NOTAS**

**CLAVE: UI-DCCSI-3**

**Página:** 1 de 1

**NO. REVISION:** 1

**FECHA:** JULIO 2014

## **Objetivo**

Definir un procedimiento sobre el proceso de Registro de Notas en el Departamento de Coordinación de Carrera de Sistemas Informáticos.

## **Alcance**

Departamento de Coordinación de Carrera de Sistemas Informáticos de la Universidad Israel de la ciudad de Quito.

## **Responsables**

Es responsabilidad del encargado del Departamento de Coordinación de Carrera de Sistemas Informáticos.

## **Procedimiento**

- **1.** El profesor recopila todas las notas obtenidas por los estudiantes.
- **2.** Se realiza el ingreso de las notas en el sistema de la UISRAEL.
- **3.** Se verifica si el estudiante aprueba o no la materia.

## **Diagrama de Flujo.**

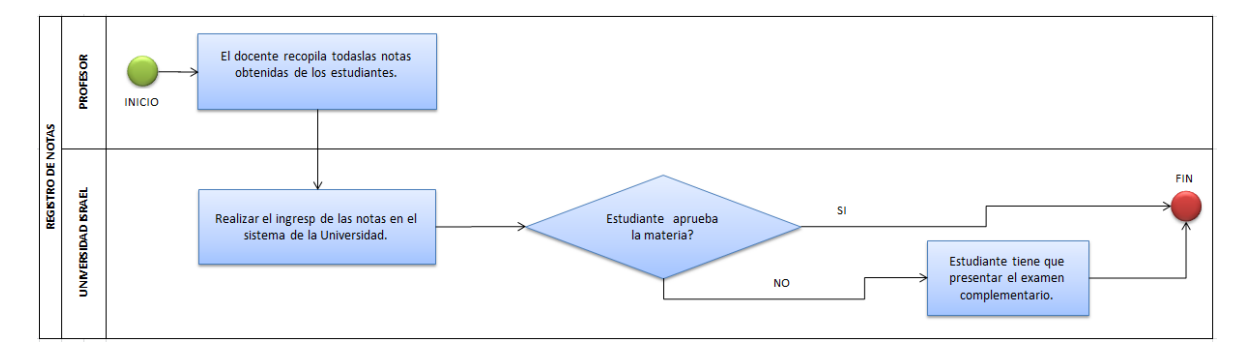

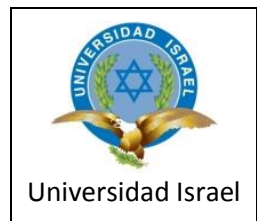

## **PROCESO PASOS PARA LA GRADUACIÓN**

**CLAVE: UI-DCCSI-4**

**Página:** 1 de 2

**NO. REVISION:** 1

**FECHA:** JULIO 2014

## **Objetivo**

Definir un procedimiento sobre el proceso de los pasos que se deben seguir para la graduación en el Departamento de Coordinación de Carrera de Sistemas Informáticos.

## **Alcance**

Departamento de Coordinación de Carrera de Sistemas Informáticos de la Universidad Israel de la ciudad de Quito.

## **Responsables**

Es responsabilidad del encargado del Departamento de Coordinación de Carrera de Sistemas Informáticos.

## **Procedimiento**

- **1.** El estudiante debe solicitar el certificado de aprobación del 80% de créditos en Secretaría Académica.
- **2.** El estudiante debe inscribirse en el taller de Metodología de Investigación, durante el taller debe llenar el formulario de Denuncia de Tema de Trabajo de Titulación el cual es aprobado o no por la Comisión Académica.
- **3.** Una vez aprobado el tema, el estudiante elabora y entrega el anteproyecto.
- **4.** Asignación de tutor y aprobación por un revisor.
- **5.** El estudiante realiza el desarrollo del trabajo de titulación (TTG o TTPG) y hace la entrega preliminar del trabajo de titulación.
- **6.** Se asigna el trabajo a un tribunal revisor y se espera la aprobación del mismo.
- **7.** Después del informe del tribunal, el estudiante entrega el trabajo anillado y en un cd. Debe solicitar la autorización para el empastado y su posterior entrega.

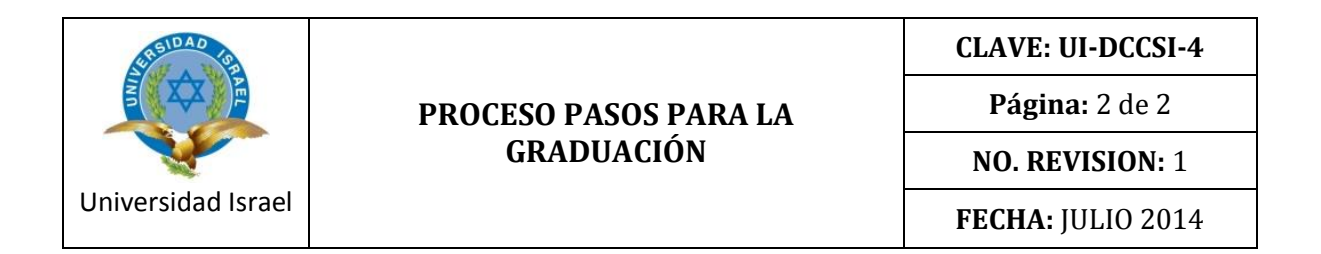

- **8.** La Comisión Académica designa la hora y la fecha para la defensa.
- **Diagrama de Flujo.**

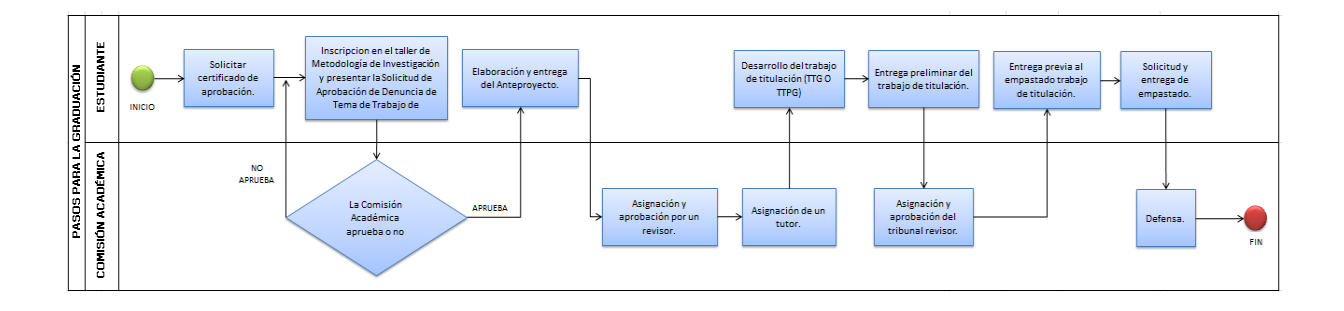